**KOMMUNERNES YDELSESSYSTEM**

### **WEBINAR - KONVERTERING**

#### **Kommunernes ydelsessystem**

**Date:** 03/11-2020 **Version:** 1.2 **Author:** Netcompany **Contact:** JVBR

#### netcompany

© Copyright 2020 Netcompany. All rights reserved.

#### **Mødestruktur**

- **Vi glæder os til gode dialoger** ☺
	- Brug chatten så tager vi dialog og spørgsmål løbende
	- Ræk hånden, hvis du ønsker at stille et spørgsmål mundtligt
	- Brug 'Mute'-funktionen, når du ikke taler
	- Mødet bliver optaget
	- Præsentation og optagelsen sendes ud efterfølgende

#### **Velkommen**

- Webinarer under konverteringen
- Formål og målgruppe
- Konverteringen og dens trin
	- Trin  $1 Ryd$  op
	- Trin 2 Planlæg
	- Trin 3 Migrér
	- Trin 4 Gennemfør
		- Demo af konverteringen
	- Trin 5 Kontrollér
- Afrunding og spørgsmål

#### **Webinarer under konverteringen**

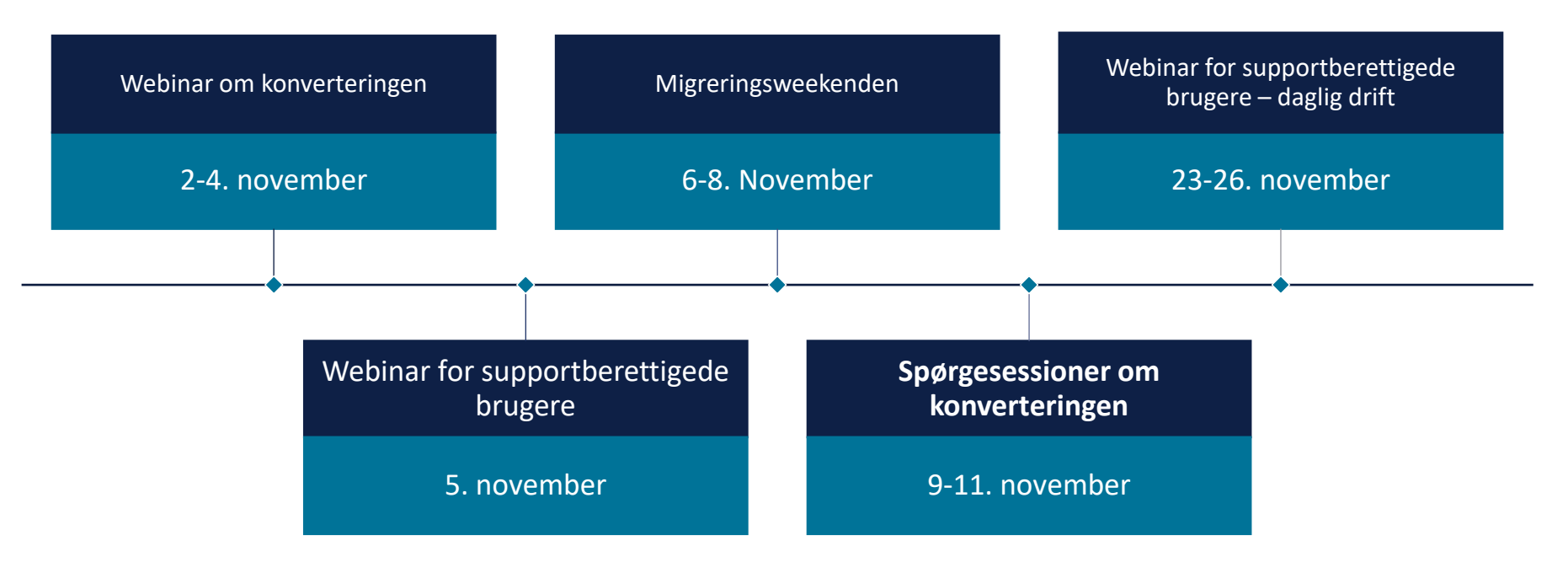

netcompany

# FORMÅL &<br>MÅLGRUPPE

#### **Formål**

- Formålet med webinaret er, at …
	- Give jer et indblik i konverteringen og dens trin
	- Hvordan I konkret håndterer konverteringen i konverteringsperioden
	- Indblik i de hjælpemidler, der er tilgængelige under konverteringsperioden
	- Diverse opmærksomhedspunkter ift. konverteringen

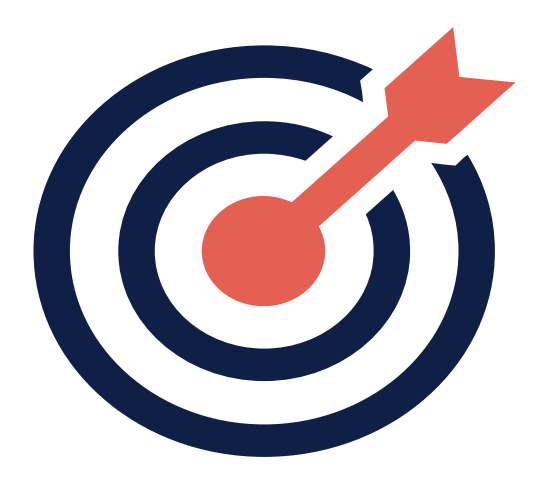

#### **Målgruppe**

- Sagsbehandlere, der skal sagsbehandle i KY og dermed foretage konverteringen
- Supportberettigede brugere, der skal kunne supportere deres kollegaer og indmelde eventuelle fejl til Netcompany gennem MinSupport eller på supporttelefonen
- Projektledere, der skal koordinere konverteringsindsatsen i kommunen

### **KONVERTERINGEN OG DENS TRIN**

#### **Konverteringen**

Flytte fra det "gamle hus" til det "nye hus"

- Flytter data fra Aktiv til KY
	- KMD Aktiv
	- KMD Sag (Ikke KMD sag EDH)
	- Doc2Archive
- Alle **aktive** bevillinger konverteres (Hvor gyldighedsperioden ikke er udløbet)

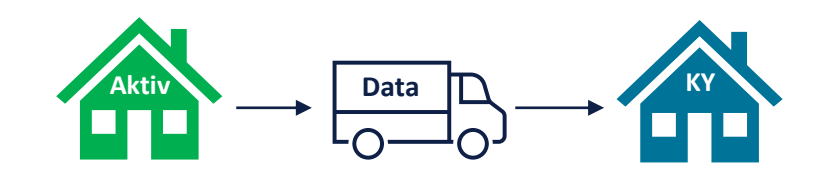

#### **Konverteringstrin**

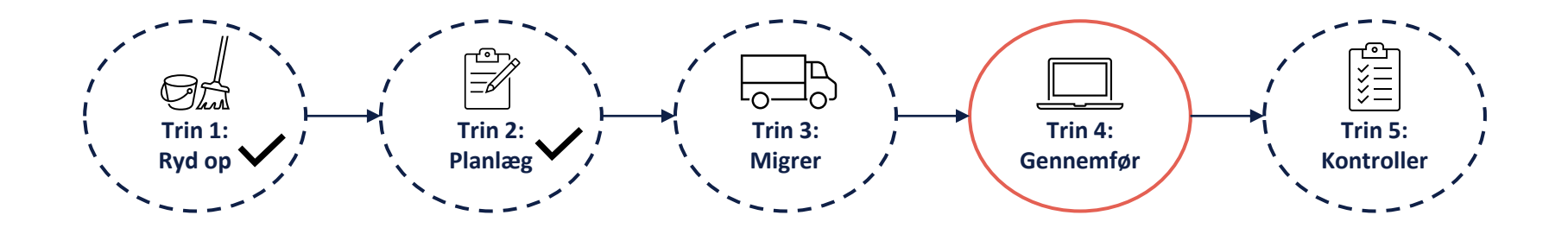

### TRIN 1 - RYD OP

netcompany

 $\overline{\phantom{0}}$ 

#### **Trin 1: Ryd op**

På dette trin har I ryddet op i det "Gamle hus" (KMD Aktiv)

Der er blandt andet taget stilling til:

- Brugen af erstatningspersoner
- Bevillingstyper i KMD Aktiv
- Ubehandlede adviser
- M.m.

**Hovedpointe:** Jo bedre I har ryddet op, jo lettere bliver konverteringen

### TRIN 2 - PLANLÆG

 $\overline{\phantom{a}}$ 

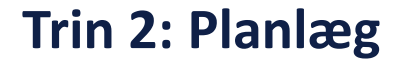

På dette trin har jeres projektleder lagt en plan for konverteringsperioden.

Planen tager højde for en række ting f.eks.

- Skab overblik over aktive sager
- Prioriteret rækkefølge af konverteringsopgaver
- Udbetalinger i migreringsmåneden
- M.m.

**Hovedpointe:** Jo bedre en plan der er lagt, jo lettere bliver konverteringsperioden.

• Sagsbehandlerne er orienteret om planen og om konverteringen

# TRIN 3 – MIGRÉR

 $\overline{\phantom{0}}$ 

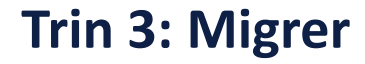

På dette trin bliver data overflyttet fra KMD Aktiv til KY

Migreringsweekenden overordnet:

- Data bliver udtrukket fra KMD Aktiv, KMD Sag og Doc2Archive
- Data indlæses i KY
- Der oprettes en konveteringsopgave i KY for hver aktiv bevilling i KMD Aktiv
- Migreringsweekenden udføres i weekenden op til Go-live

• Lørdag d. **7/11** – Søndag d. **08/11** (2 dage)

#### Migreringsweekenden

**KMD** 

Netcompany

**KY Konverteringsmotor** 

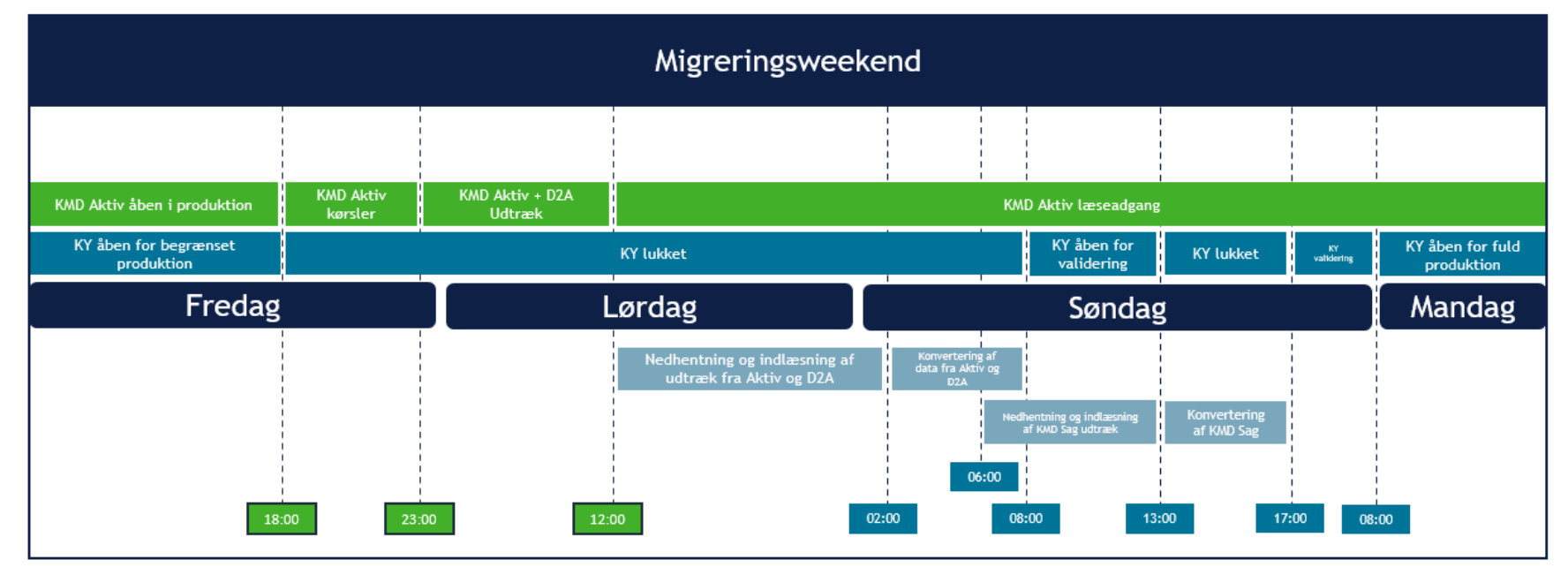

#### **Kommunens opgave i Migreringsweekenden**

- Validere migreringen  $\rightarrow$  Sikre, at den rette data er overflyttet til KY
- Oprette eventuelle fejl i MinSupport
- Informere Netcompany om resultatet
- Kommunens validering (B1) udføres Søndag 08/11 kl. 08.00-13.00 i migreringsweekenden.

# SPØRGSMÅL?

## TRIN 4 - GENNEMFØR

 $\overline{\phantom{a}}$ 

#### **Før konverteringsperioden - Anbefalinger**

- Sagsbehandlerne er orienteret om planen for konverteringen og konverteringsperioden.
- Sagsbehandlerne er forberedt ved at have sat sig ind i, hvordan konverteringen foregår.
- Sagsbehandlerne kender til hjælpematerialet i form af vejledninger m.m.
- Sagsbehandlere er forberedt på at gå tidligt i gang med konverteringen - Jo tidligere jo bedre, da evt. fejl kan spottes og indrapporteres tidligt.

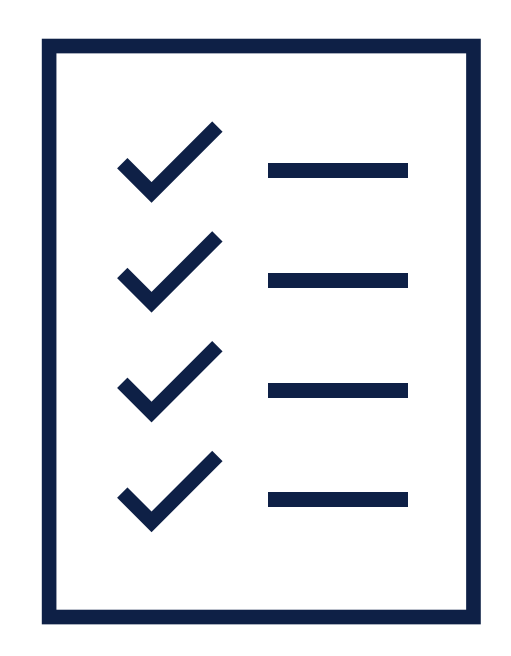

#### **Trin 4: Gennemfør**

Dette trin omhandler selve gennemførslen af konverteringen i "Konverteringsperioden"

- Primært henvendt til sagsbehandlerne, der skal gennemføre konverteringen
- Konverteringsperioden starter mandag efter migreringsweekenden.
- Mandag **09/11** fredag **20/11** (10 arbejdsdage)

#### **Hvordan fungerer konverteringen?**

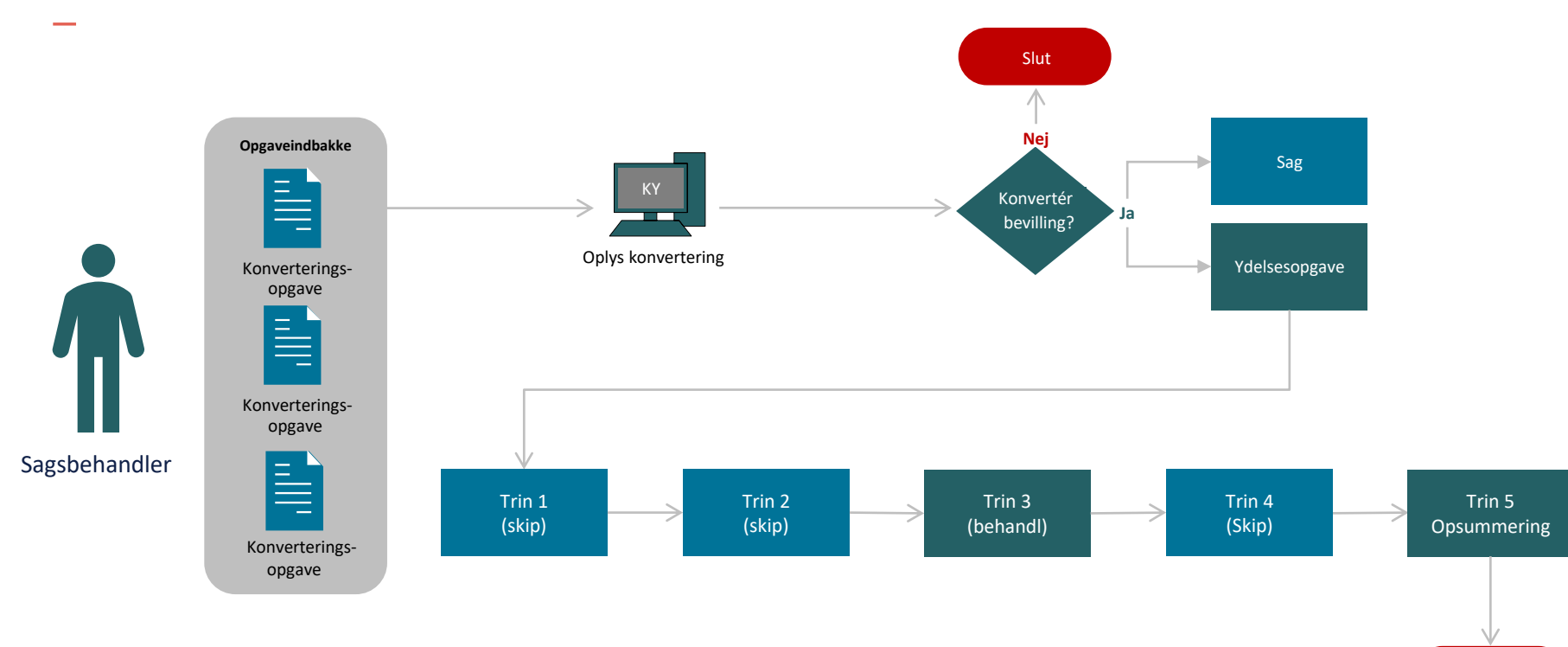

netcompany

Slut

#### **Konverteringsopgaver i opgaveindbakken**

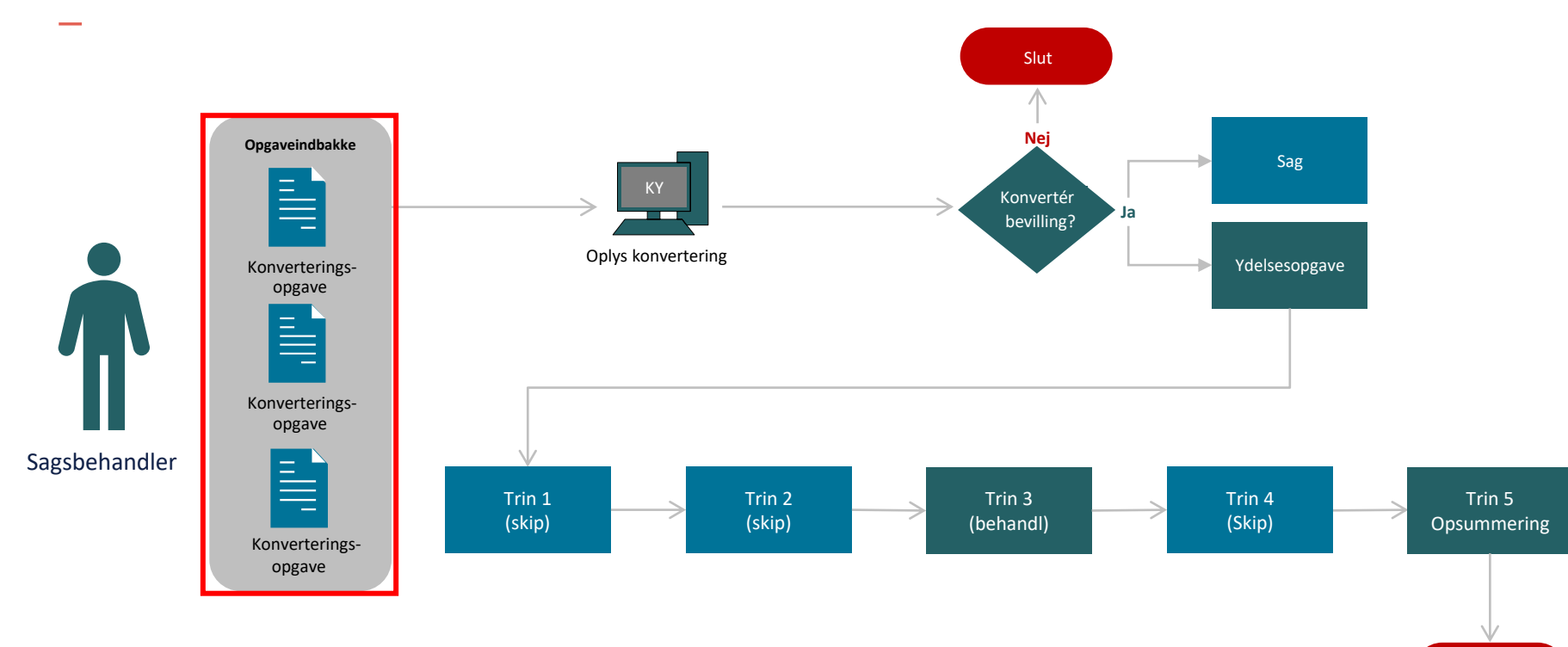

Slut

#### **Konverteringsopgaver - Opgaveindbakke**

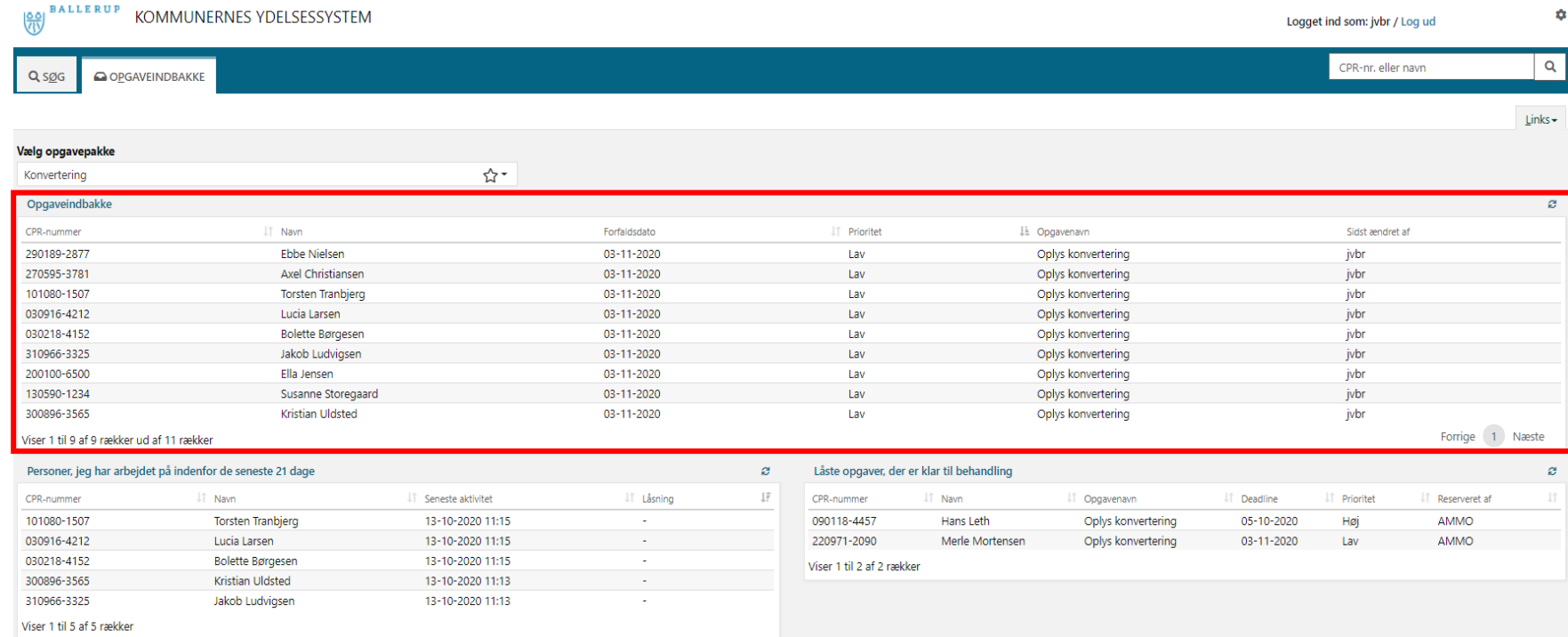

#### Konverteringsopgaver - Borgerens overblik

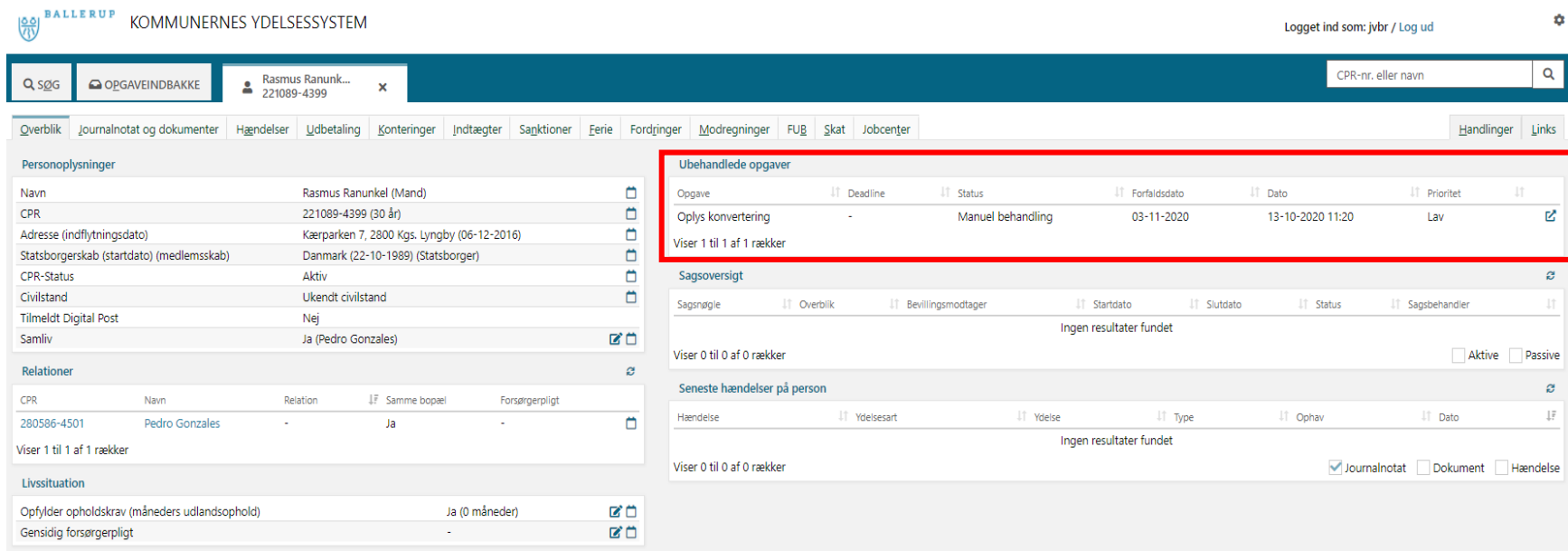

#### **Opgaven "Oplys konvertering"**

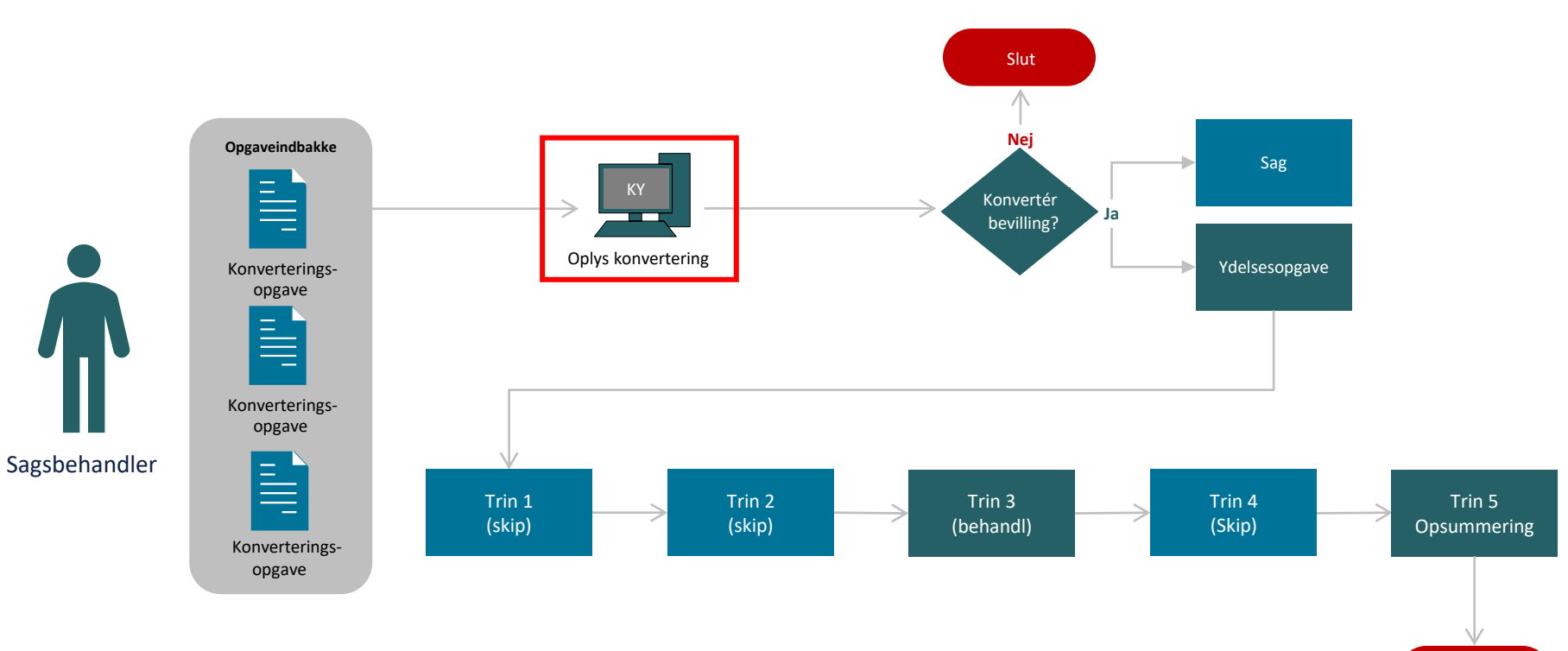

### **"Oplys konvertering"**

- Består af trinnet: Oplys manuel konvertering
- 4 overordnede tabeller:
	- Skal bevillingen konverteres?
	- Oplysninger
	- Seneste perioder for overført data
	- Journalnotater og dokumenter
- **Instruks:** Du skal håndtere følgende:
	- Er data registreret korrekt.
	- Ret data, hvis det er registreret forkert.
	- Godkend eller afvis bevillingen fra KMD Aktiv.

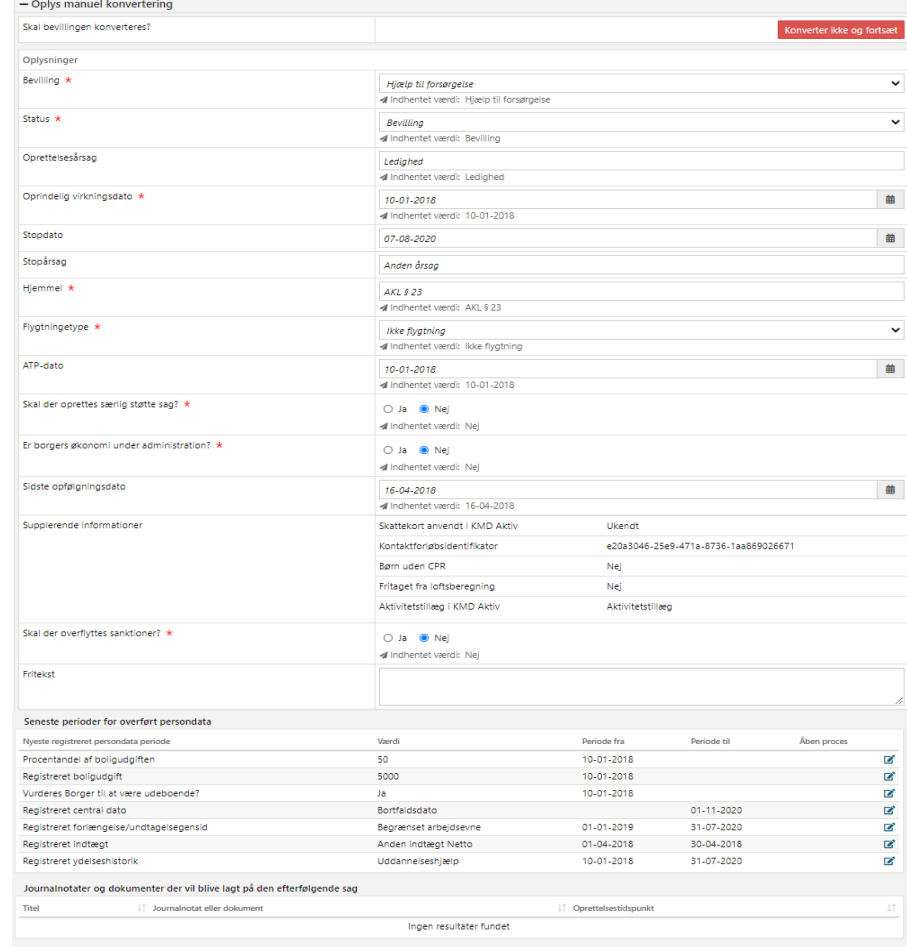

28

**O** Udskyd behandling

Indhent oplysninger

### **"Oplysninger"**

- Denne tabel viser generelle oplysninger om sagen.
- Består af en række forskellige felter:
	- Bevilling
	- Ansøgt
	- Hjemmel
	- Oprindelig virkningssdato
	- M.m.
- **Instruks:** Vurder og verificer simpel sagsdata på bevillingen fra KMD Aktiv. Hvis forkert, så ret det?

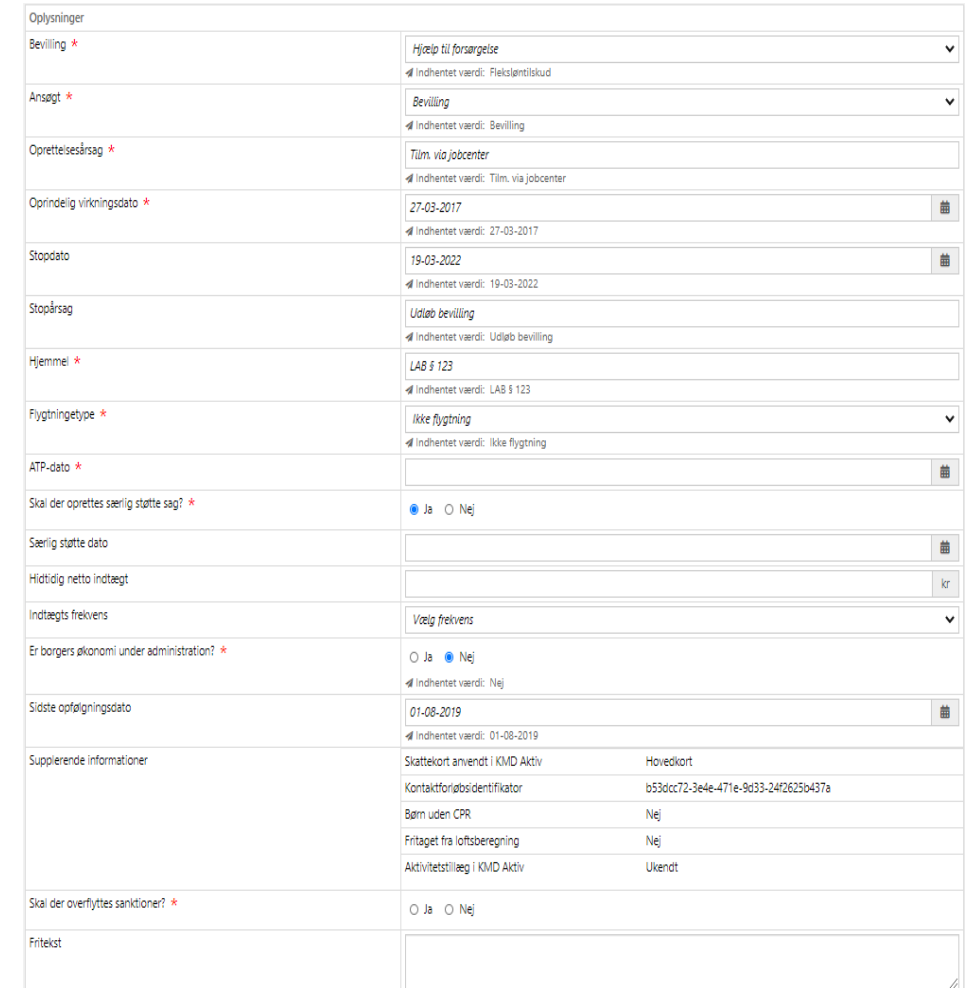

### **"Seneste perioder for overført data"**

- Denne tabel viser konverterede oplysninger for Borgeren i en eller flere registreringsopgaver.
- Hvis Borger har flere registreringer i en given registreringsopgave, vises den nyeste registrering baseret på 'periode fra'.
- **Instruks:** Hvis data ser forkert ud sammenlignet med KMD Aktiv, skal data i de enkelte i registreringsopgaver ændres.

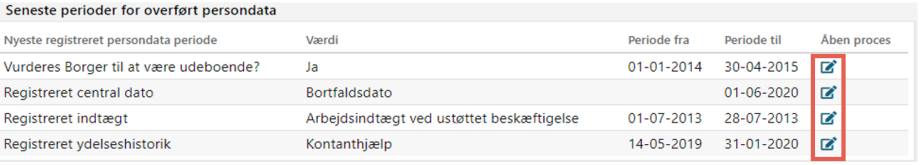

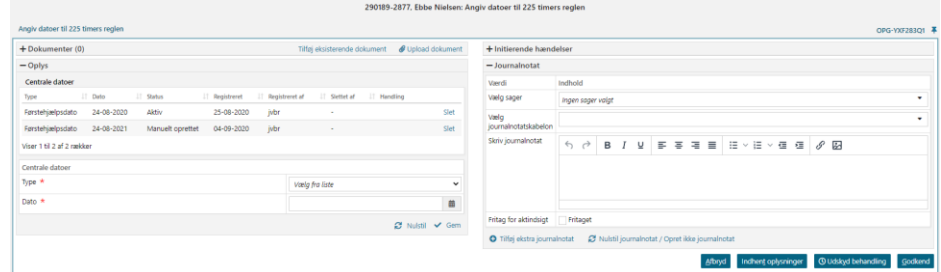

#### **"Journalnotater og dokumenter der…"**

- Denne tabel viser journalnotater og dokumenter, der bliver knyttet til Borgerens nye sag i KY
- Stammer fra KMD Doc2Archive og KMD Sag (Ikke KMD sag EDH).
- Hvis der ikke findes nogle journalnotater eller dokumenter på sagen, vil tabellen være tom.
- **Instruks:** Vurder om alle relevante journalnotater og dokumenter konverteres med over.

#### Journalnotater og dokumenter der vil blive lagt på den efterfølgende sag

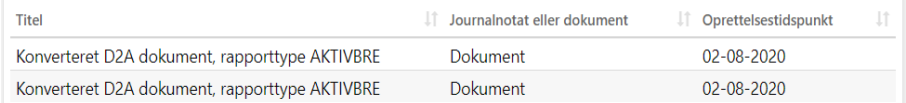

#### **Konverter bevilling eller ej?**

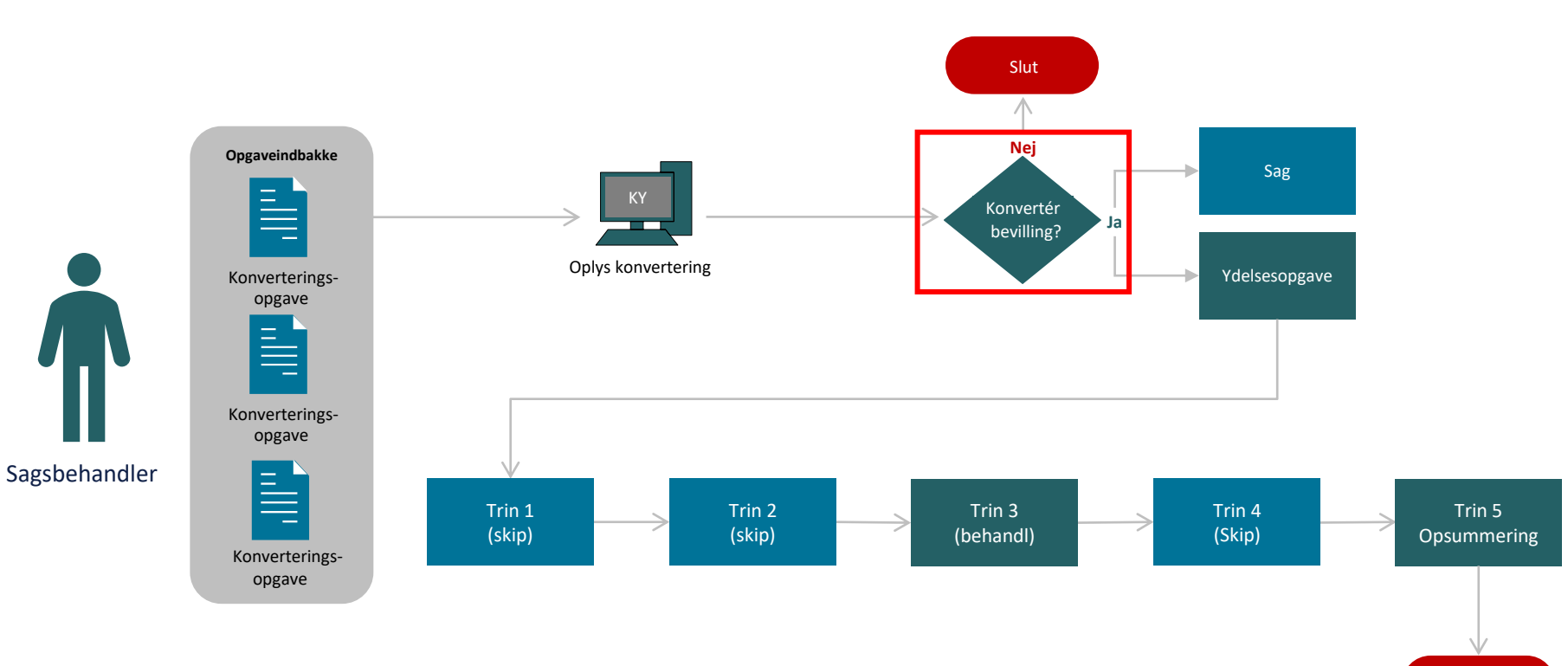

 $\sim$ 

#### **To muligheder ift. "Oplys konvertering"**

- Tabellen "Skal bevillingen konverteres?"
	- **Formål:** At afvise konverteringsopgaven
	- **Hvor:** Placeret i toppen af opgaven

- Handlingsknappen "Godkend"
	- **Formål:** At godkende konverteringsopgaven
	- **Hvor:** Placeret i bunden af opgaven

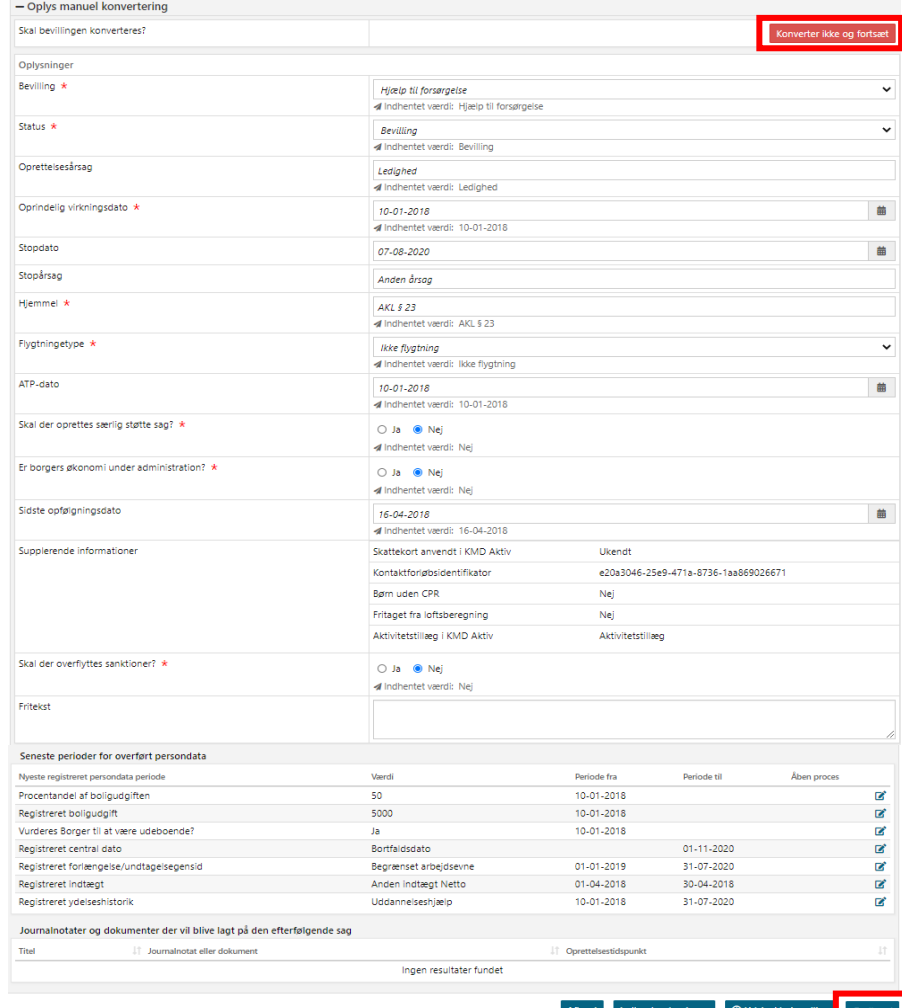

#### **"Skal bevillingen konverteres"**

- Hvis bevillingen **ikke** skal konverteres skal denne knap anvendes konverteringsopgaven afvises og bevillingen fra KMD Aktiv konverteres ikke
- Det betyder, at konverteringsopgaven afsluttes og det ikke længere er muligt at konvertere bevillingen fra KMD Aktiv.
- **Instruks:** Klik på "Konverter ikke og fortsæt" for at afvise konverteringsopgaven.
- **Vigtig:** Hvis en sag der skulle være konverteret er blevet afvist, så skal I oprette en sag via **MinSupport** (Supportberettiget bruger)

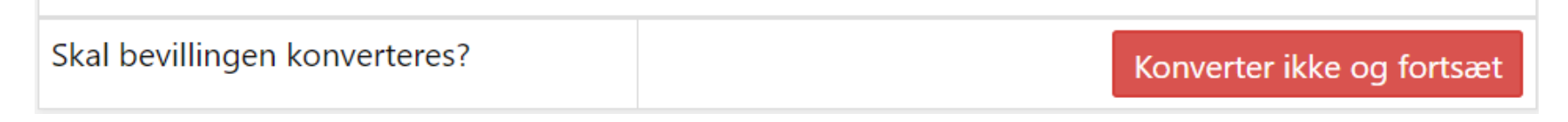

#### **Hvad nu hvis?**

- Hvad gør man, hvis man afviser en konverteringsopgave der skulle være godkendt?
- **Instruks:** Du skal kontakte jeres supportberettigede bruger for at oprette en sag i **MinSupport**

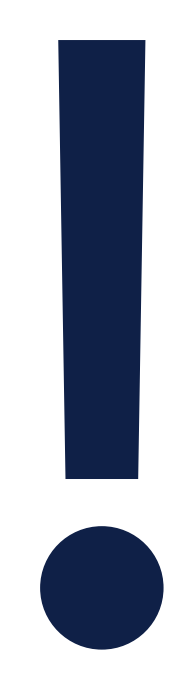

#### **Opgaven afvises & konverteres ikke**

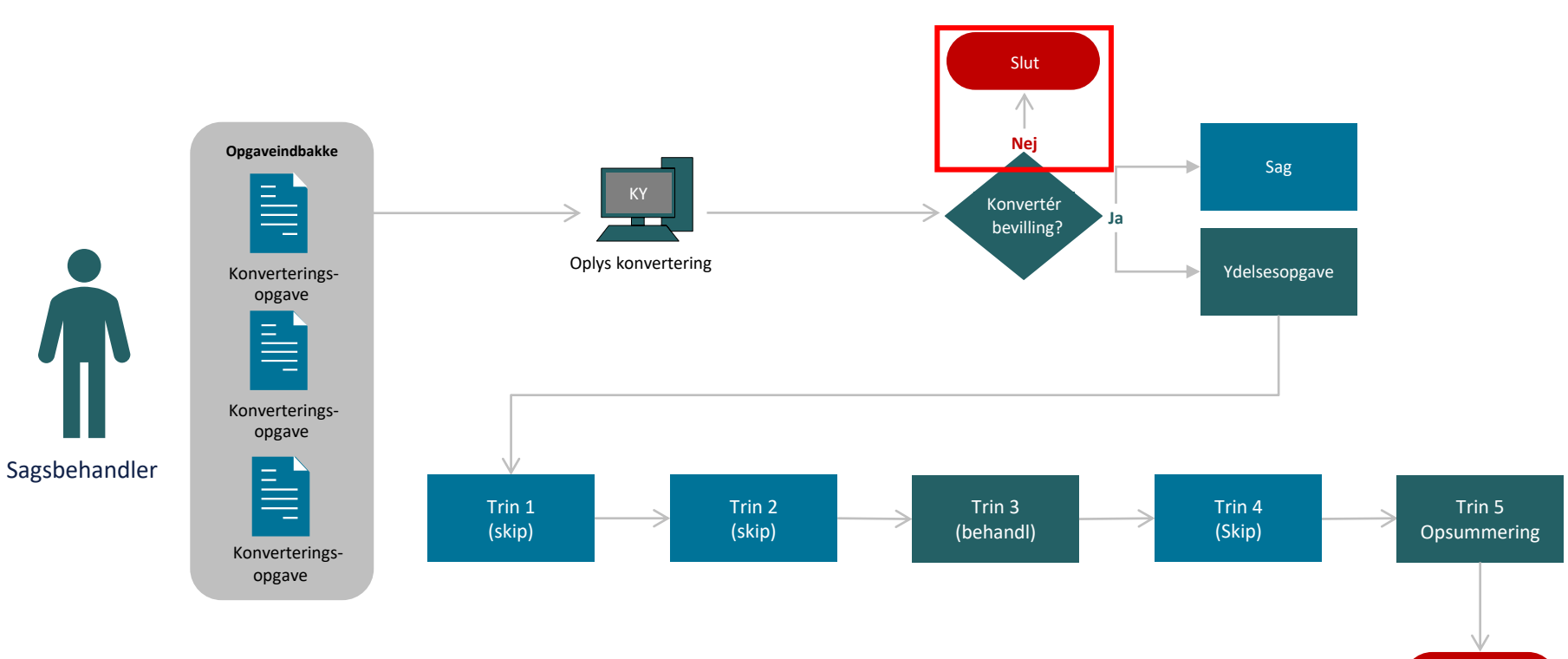

netcompany
#### **"Godkend"**

- Hvis sagen **skal** konverteres skal denne knap anvendes Sagen godkendes og bevillingen fra KMD aktiv konverteres.
- Det betyder, at konverteringsopgaven afsluttes og der oprettes en sag og en tilknyttet ydelsesopgave på Borgeren i KY.
- **Instruks:** Klik på "Godkend" for at acceptere konverteringsopgaven.

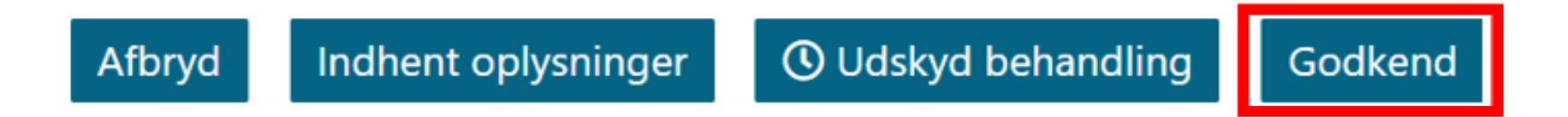

#### **Opgaven godkendes & konverteres**

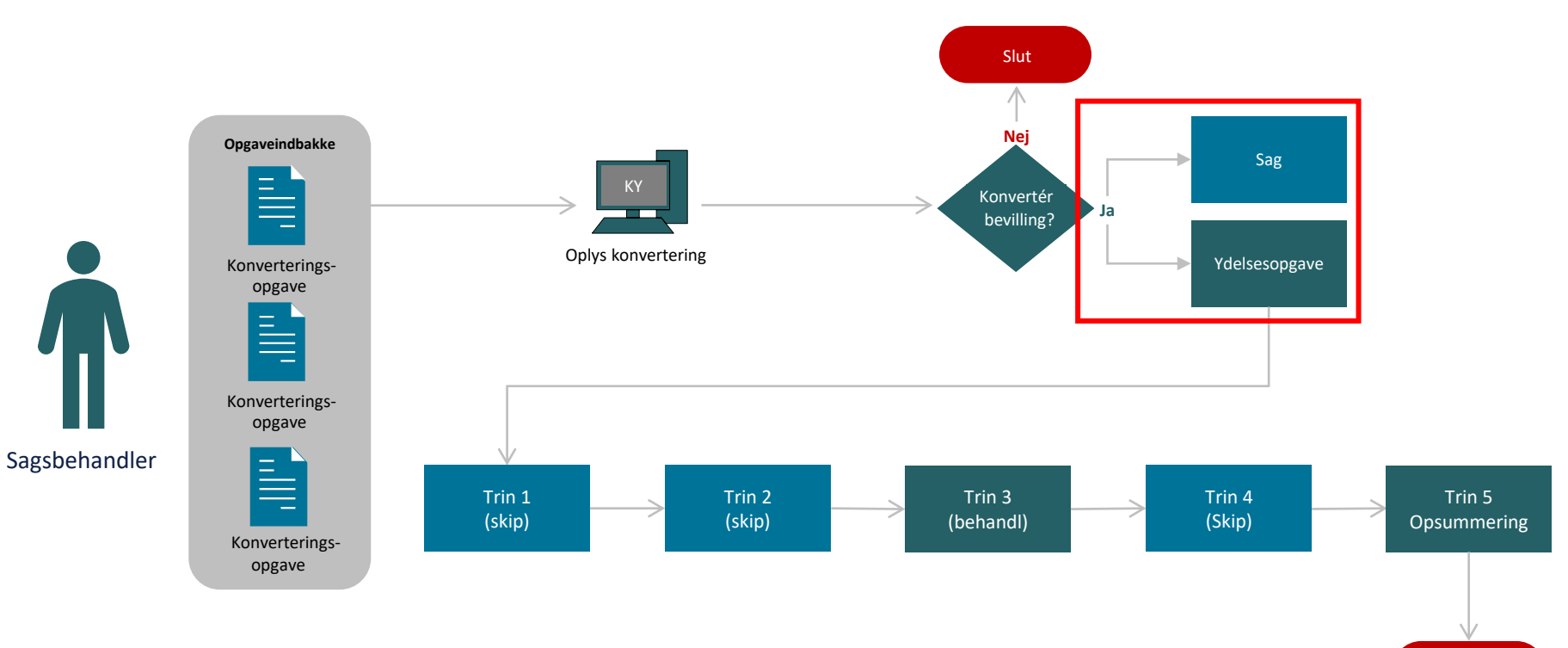

# **Sag & ydelsesopgave**

- Hvis bevillingen godkendes, oprettes en sag og en tilknyttet ydelsesopgave i KY automatisk.
- Sagen, der oprettes, er på dette tidspunkt en "tom skal" med status 'Under oplysning'. Den indeholder derfor ingen særlige oplysninger.
- Ydelsesopgaven skal derfor behandles, for at bevilge ydelsen til Borgeren i KY.
- **Instruks:** Behandl ydelsesopgaven og evt. Tilføj nye oplysninger, hvis noget mangler ift. dens oprindelse fra KMD Aktiv.

#### **Sagen & ydelsesopgaven – Borgerens overblik**

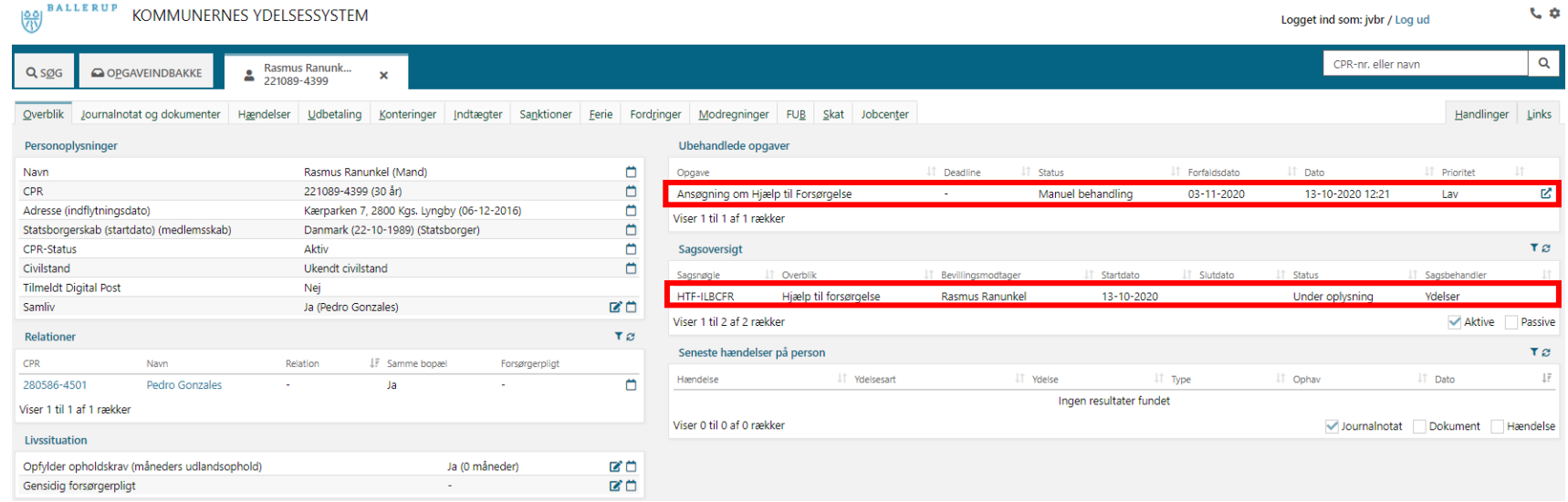

.

# **Ydelsesopgaven - Opgaveindbakken**

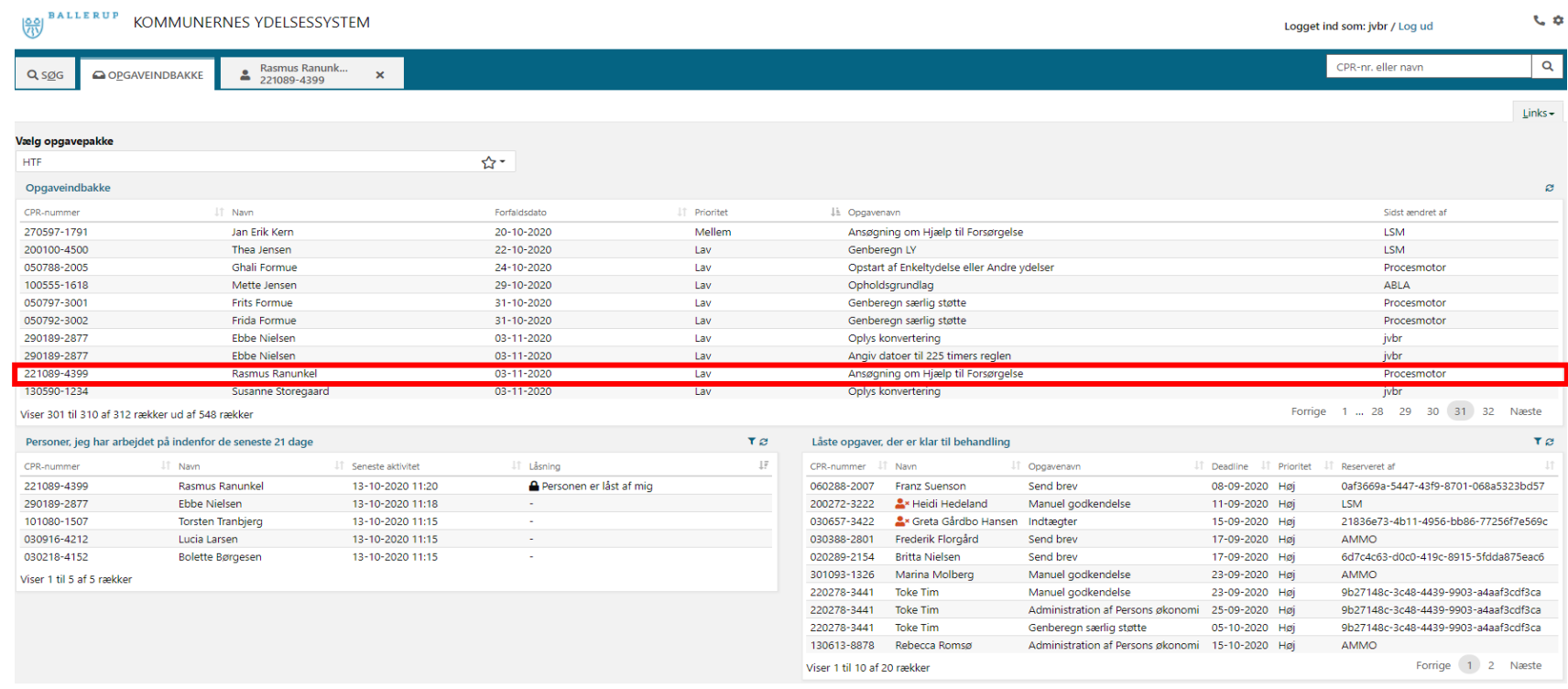

 $\sim$ 

### **Behandling af en ydelsesopgave**

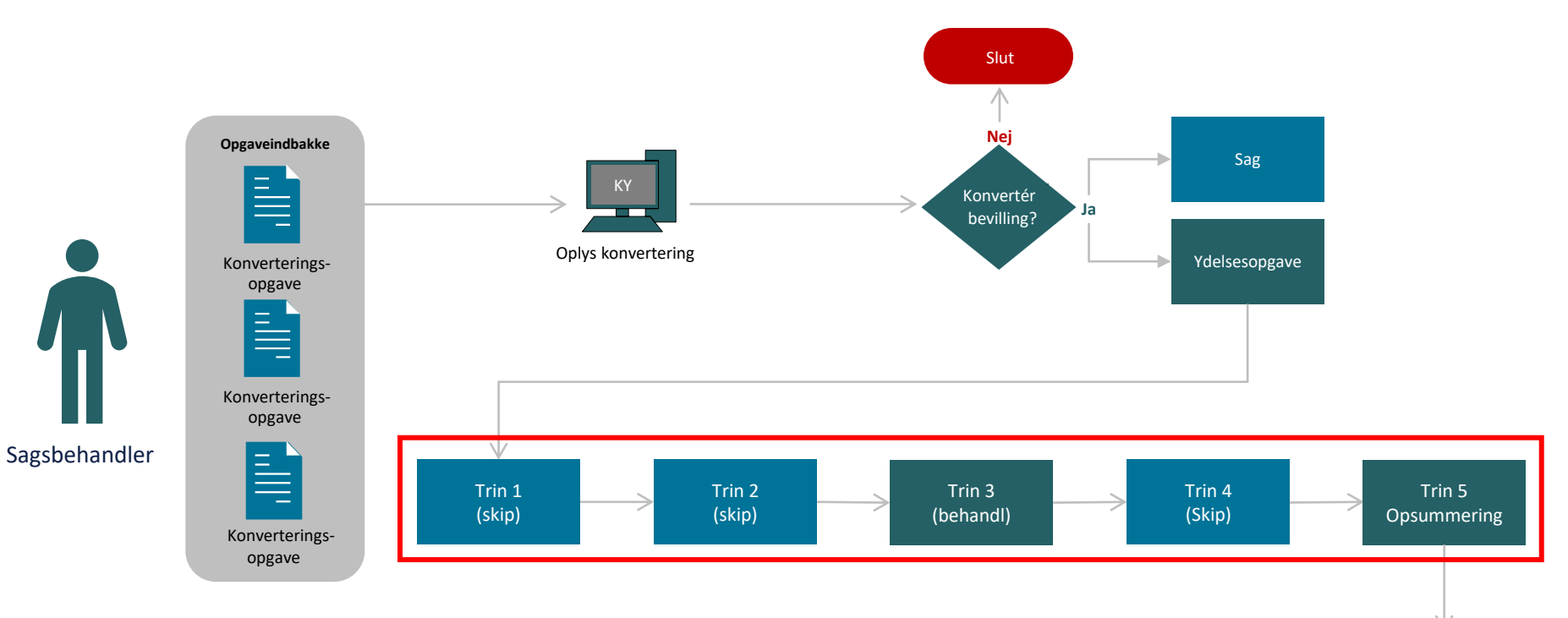

netcompany

-

#### **Automatiske & Manuelle trin - ydelsesopgaven**

- En (ydelses-)opgave i KY består af et eller flere trin, der enten kan være automatiske eller manuelle.
- For at gøre sagsbehandlingen af de konverterede sager hurtigere og mere effektiv, afvikles bestemte opgavetrin automatisk i de forskellige ydelsesopgaver.
- Rent praktisk betyder det, at der 'springes' trin over, da KY udfører trinnet automatisk.
- Det er forskelligt fra ydelsesopgave til ydelsesopgave, hvilke trin der er automatiseret og springes over.
- **OBS:** Du kan læse mere om, hvilke trin der springes over i konverteringsvejledningen.

#### **Almindelig HTF-opgave vs. Konvertering HTF-opgave**

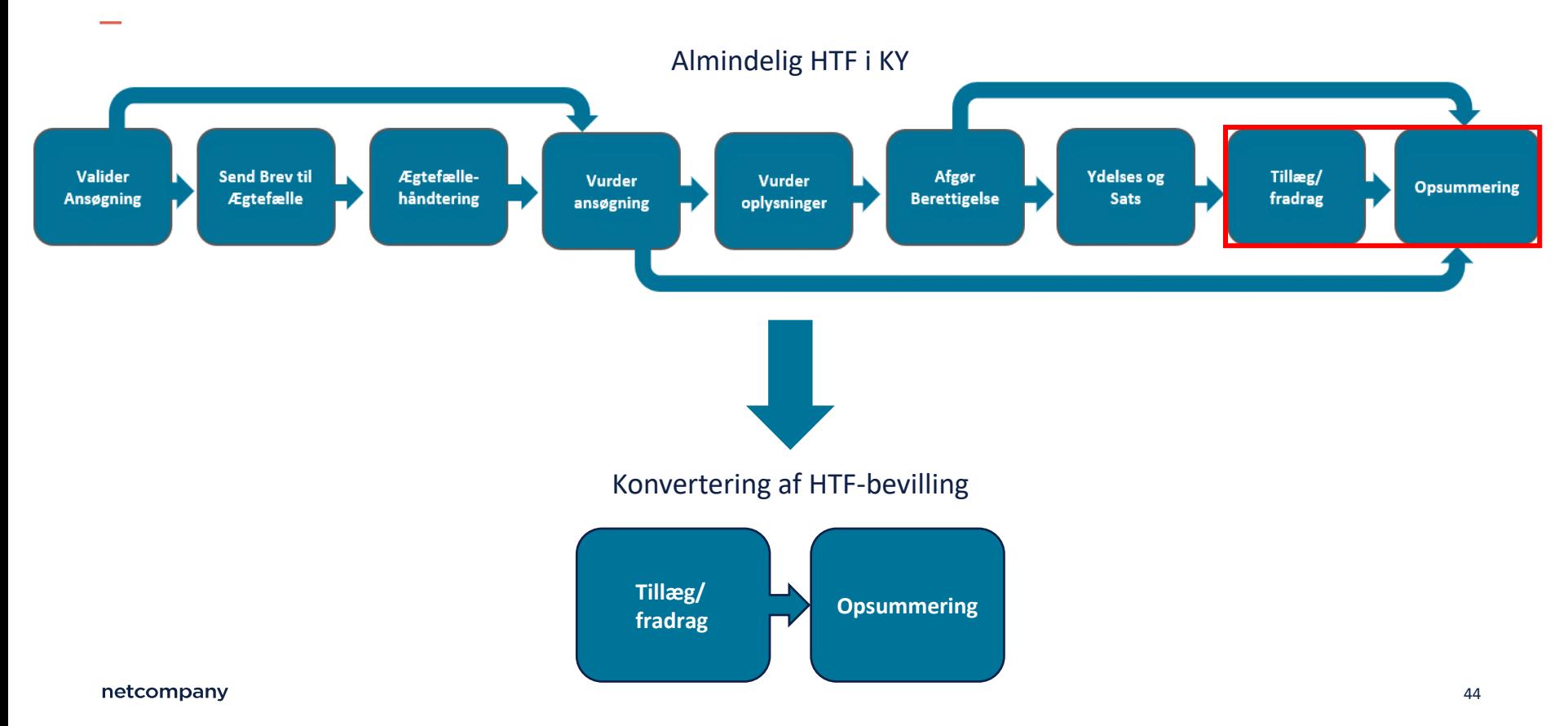

#### **Eksempel trinnet "Vurder tillæg og fradrag" for HTF**

- Trinnet 'Vurdér tillæg og fradrag' kan ikke skippes.
- Der konverteres ikke oplysninger vedrørende tillæg og fradrag fra KMD Aktiv til KY.
- **Instruks:** Det er derfor nødvendigt, at du manuelt behandler trinnet og indtaster de tillæg eller fradrag, som Borger er berettiget til.
- **OBS:** Man går videre til et nyt trin via knappen "Gå videre". Knappen er placeret i bunden af trinnet.

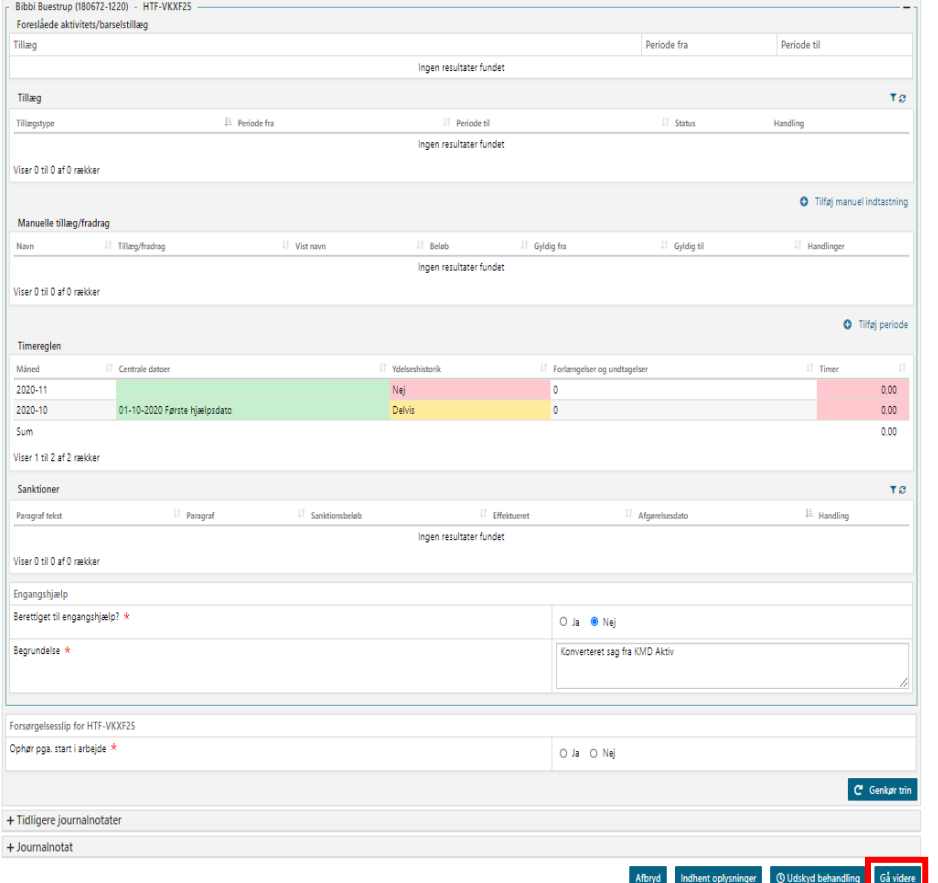

### **Mulighed for at gå et "trin tilbage"**

- Selvom der i en given ydelsesopgave er sprunget et trin over, kan du altid gå tilbage, hvis der skal rettes eller nye oplysninger skal tilføjes.
- Et trin går ikke 'tabt', blot fordi det springes over, men det gennemføres automatisk for at **lette** konverteringsopgaven.
- **Instruks:** Du har mulighed for at gå et trin tilbage til et tidligere via 'Gennemførte trin' i opgaverudens sektioner.
- **OBS:** Man går videre til et nyt trin via knappen "Gå videre". Placeret i bunden af trinnet.

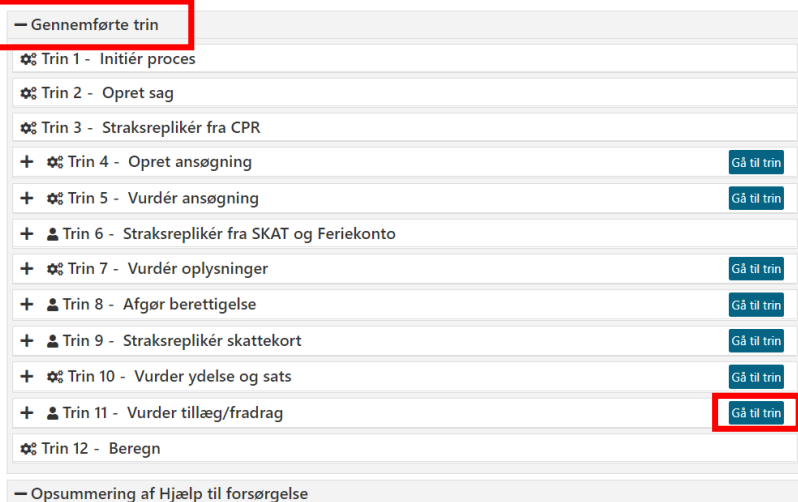

# **Trinnet "Opsummering"**

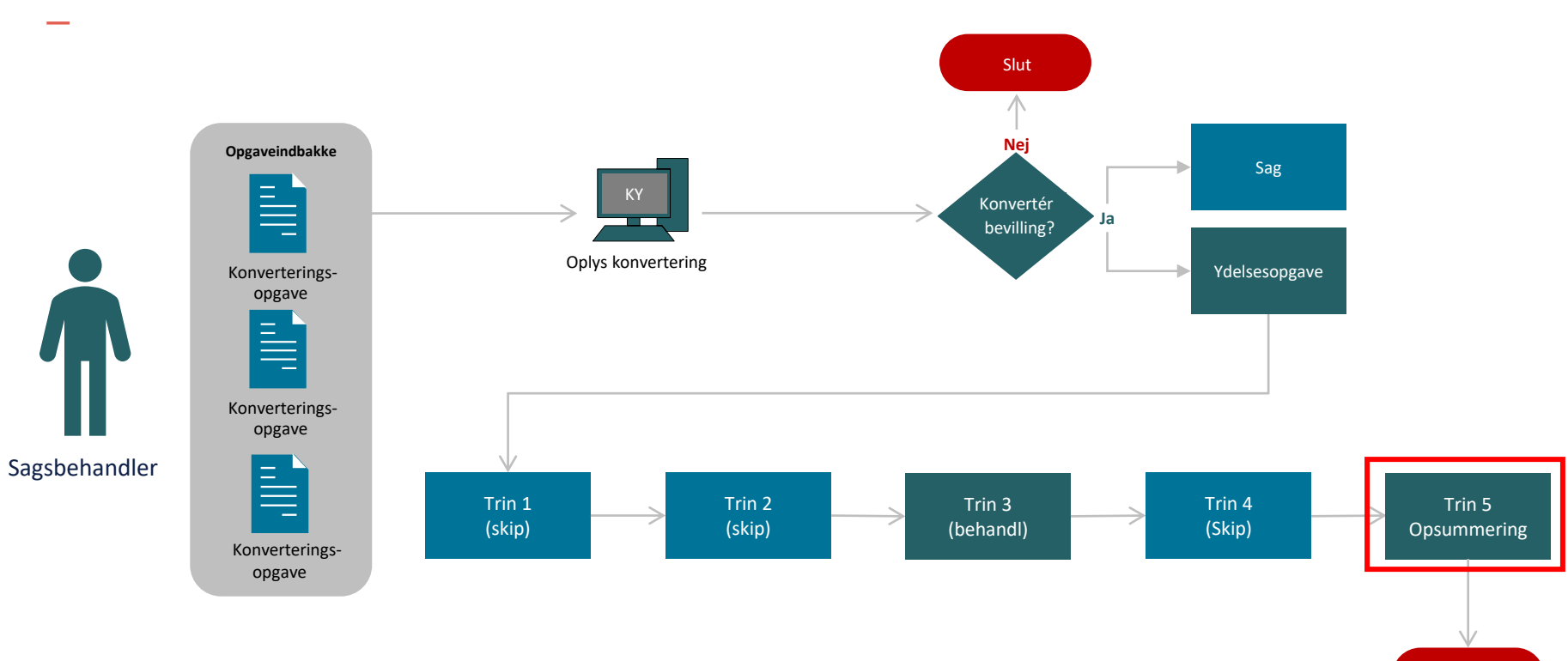

Slut

# **Trinnet "Opsummering"**

- Trinnet 'Opsummering' kan ikke skippes.
- Det er ikke muligt at skippe trinnet, da det er det sidste trin i (alle) ydelsesopgaver, som manuelt skal godkendes af Sagsbehandler for at bevillige ydelsen til Borgeren.
- Du skal bruge trinnet "Opsummering" til at kontrollere sagen.
- **Instruks:** Klik på "Godkend", hvis alt er registreret korrekt på trinnet "Opsummering. Ydelesopgaven afsluttes og sagen bevilges.

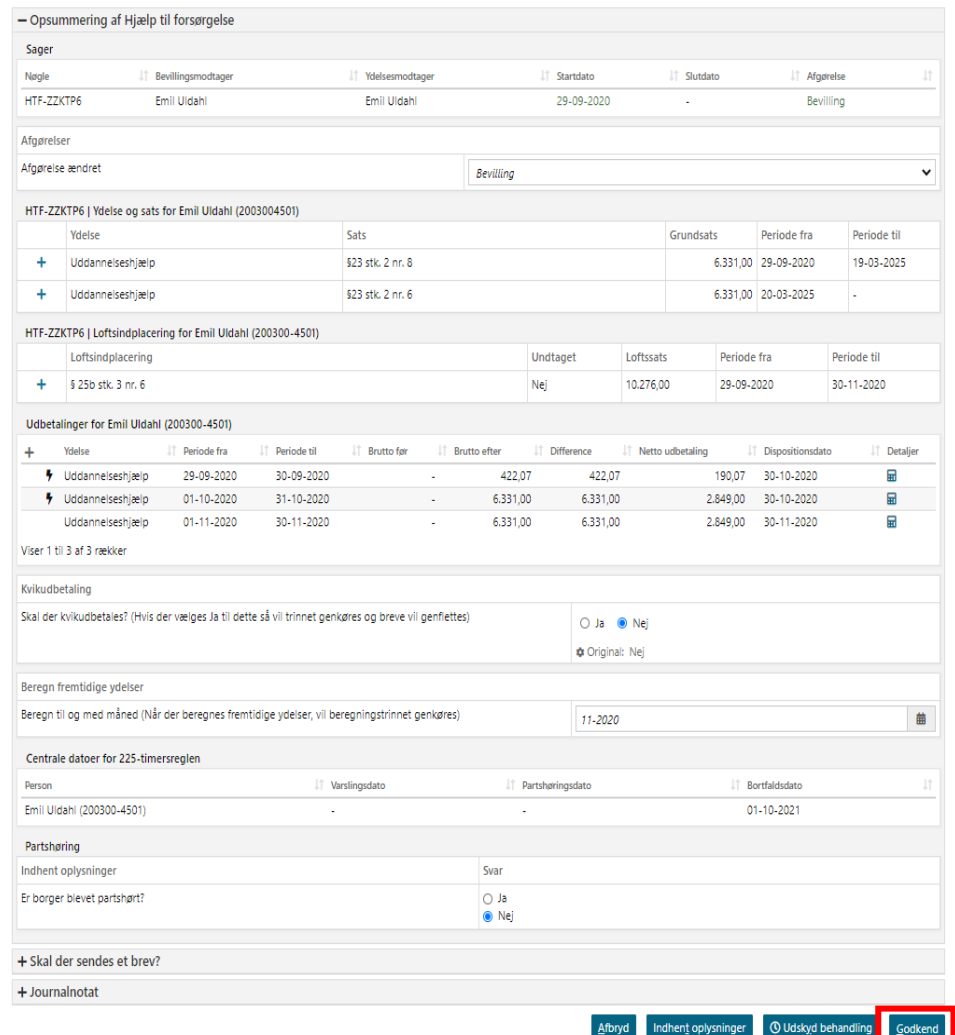

### **Genvej til den effektive konvertering**

Fokus bør være på, om kommende udbetalinger i KY og loftsindplacering stemmer overens med den forventede udbetaling og loftsindplacering i KMD Aktiv

(Brug trinnet "Opsummering" i KY)

- **Hvis "Ja":**
	- Godkend ydelsesopgaven
- **Hvis "Nej":**
	- Behandl registreringsopgaver (fx indtægter, centrale datoer til 225-timers reglen)

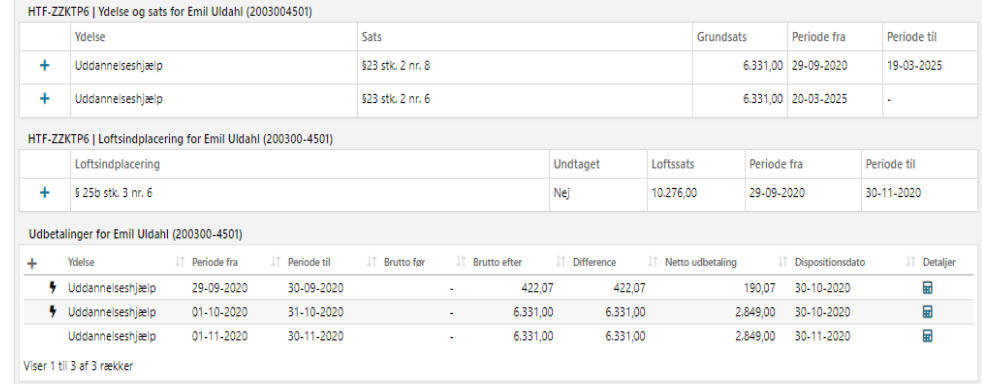

### **Godkendelse af "Ydelsesopgaven"**

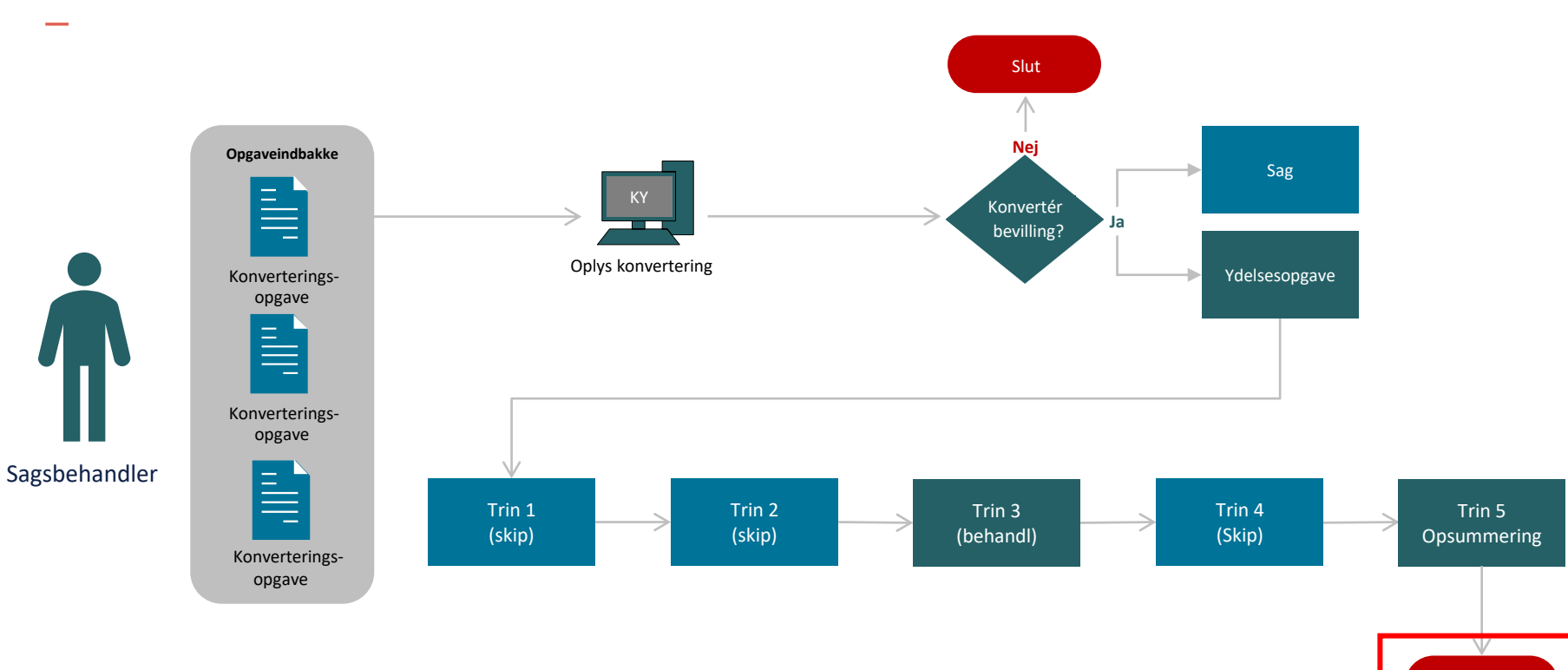

Slut

#### **Godkendelse "Ydelsesopgaven"**

- Når ydelsesopgaven godkendes, afsluttes den og al information fra opgaven samles i sagen, der nu er bevilliget.
- Sagens status er skiftet fra "Under oplysning" til "Bevilliget".
	- Bevillingen fra KMD Aktiv er nu konverteret til KY.
	- KY kan begynde at udbetale ydelsen til Borgeren.
	- Journalnotater og dokumenter fra KMD Sag og KMD Doc2Archive tilføjes Borgeren.
- **OBS:** Det er muligt at der igangsættes nye opgaver på Borgeren, når ydelsesopgaven godkendes på trinnet "Opsummering".

#### **Konverteret "Journalnotater og dokumenter"**

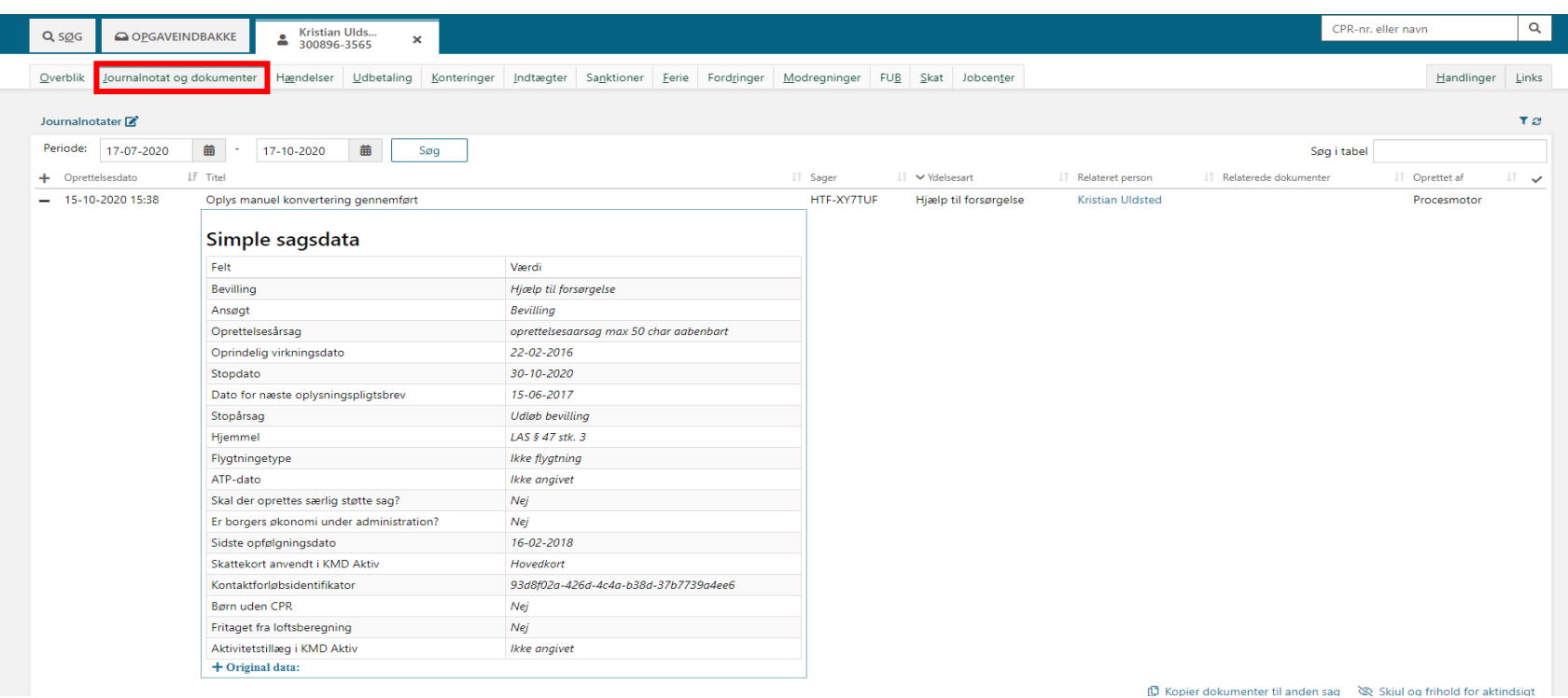

 $\sim$ 

### **Trinnet "Kvittering" & "Nye hændelser"**

- Når ydelsesopgaven er gennemført, får man en kvittering på dette.
- Det er muligt, at der igangsættes nye opgaver på Borgeren, når ydelsesopgaven godkendes.
	- Det kan f.eks. være en SÆS-opgave, APØopgave eller Overflyt sanktion, hvis det er markeret i konverteringsopgaven.

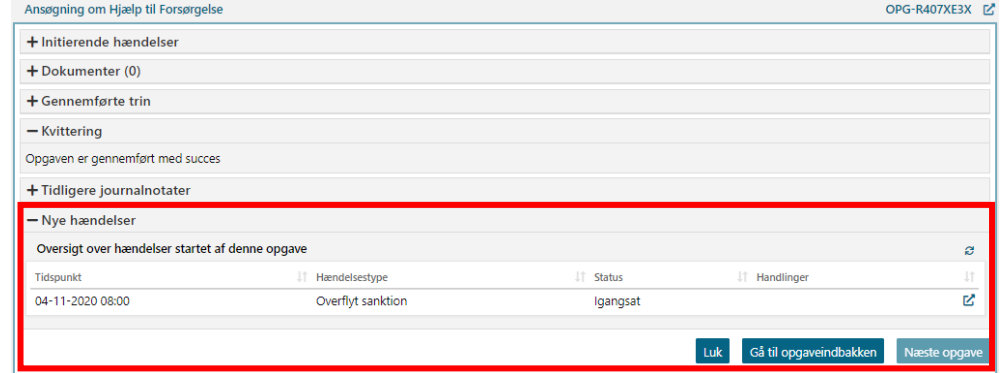

- De nye opgaver kan ses i tabellen "Nye hændelser" på trinnet "Kvittering".
- **Instruks:** Hvis der opstår nye opgaver, skal disse håndteres med det samme.

#### **Nye opgaver oprettet**

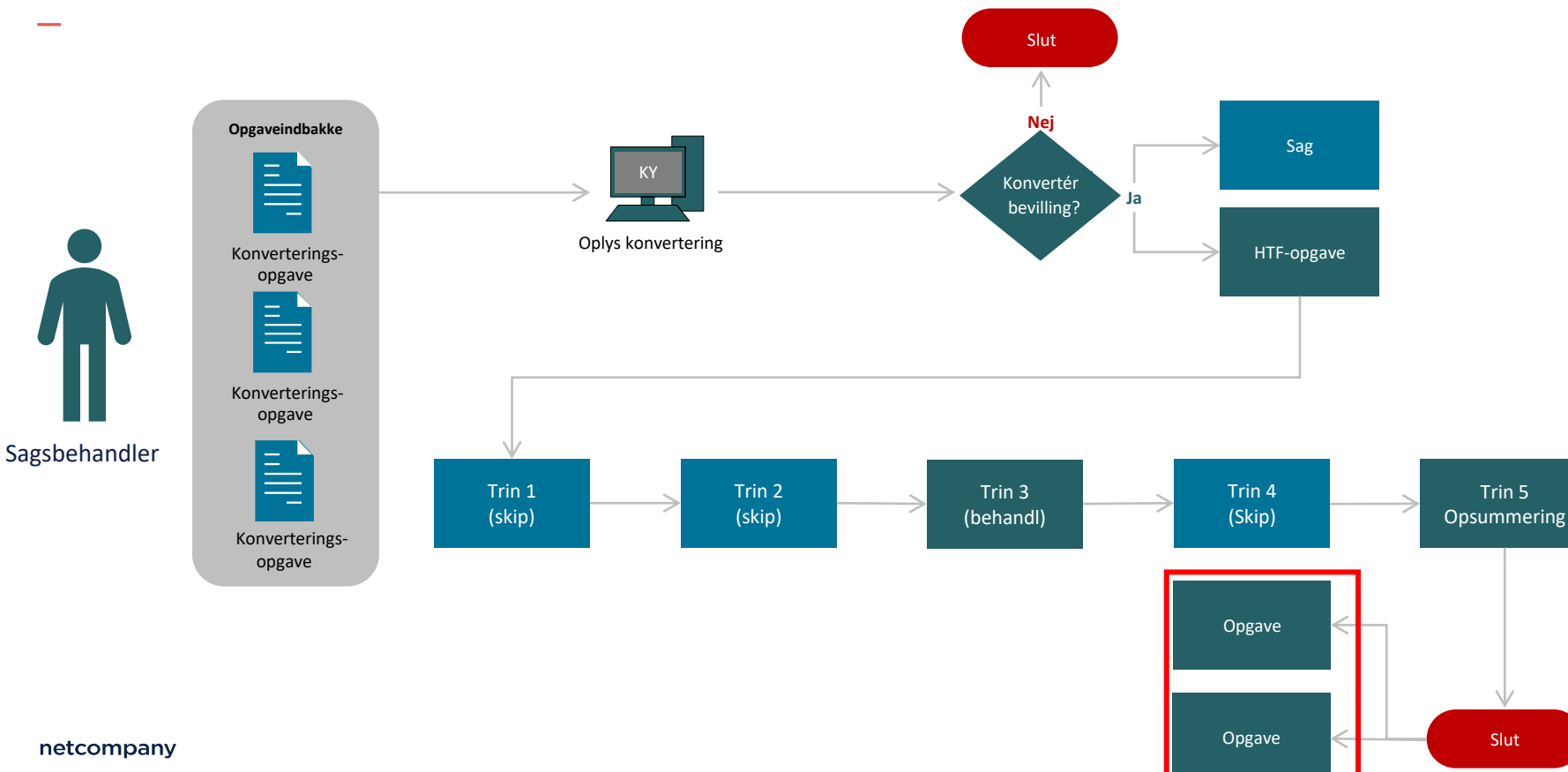

# **SANKTIONER**

netcompany

#### **Sanktioner ifm. konvertering**

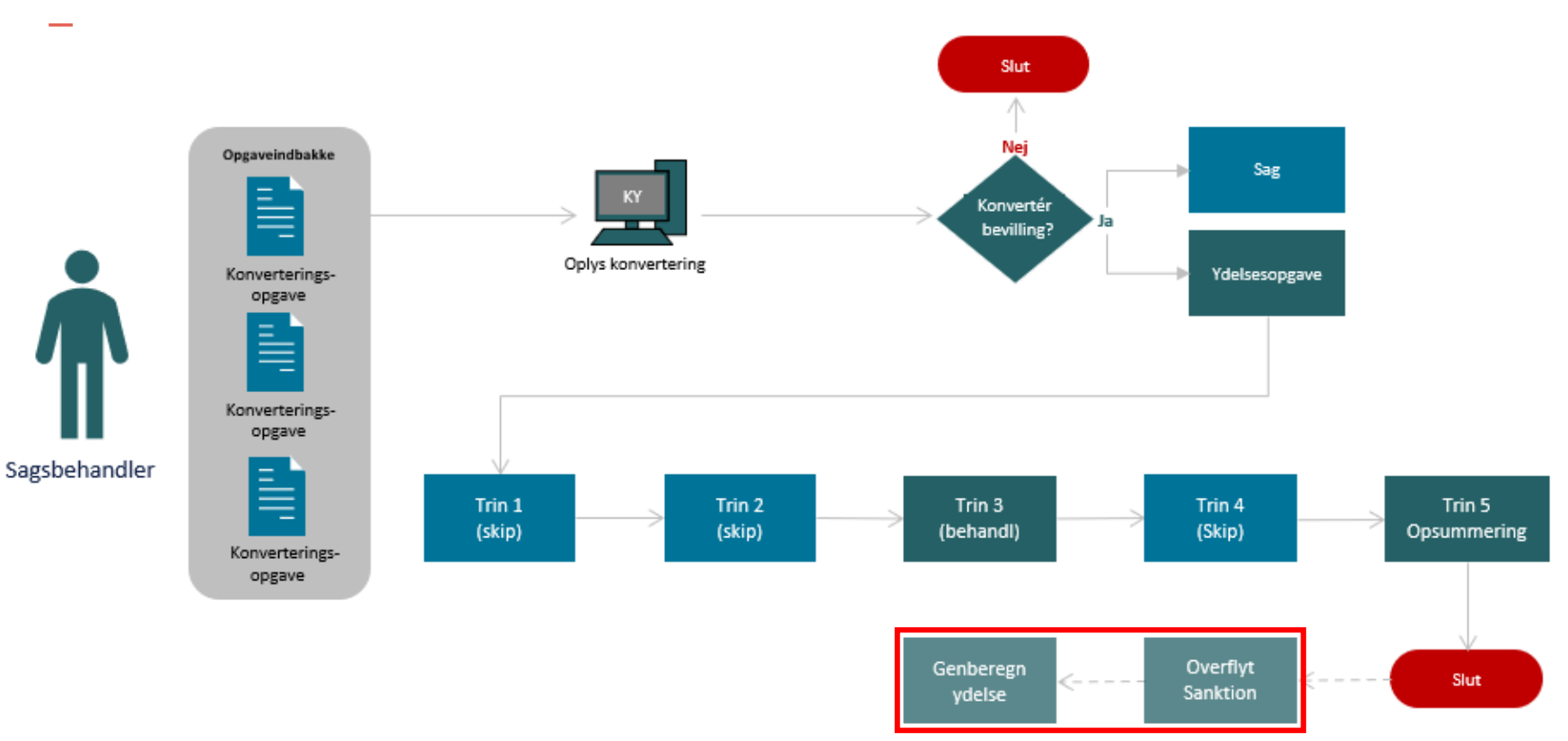

#### **Sanktioner ifm. konvertering**

• Sanktioner skal manuelt håndteres efter ydelsesopgaven er gennemført.

• Alle ikke-effektuerede og ikke forældede sanktioner skal oprettes.

• Sanktioner på Borgere, som **ikke** har aktive sager i KY, skal også oprettes (Skal have et aktivt kontaktforløb fra jobcenter).

• Borgere, hvor der skal oprettes sanktioner, skal være en del af planen for konverteringsperioden i kommunen.

#### **Sanktioner - Hvordan?**

- Oprettelse af sanktioner håndteres via opgaven "Overflyt sanktion".
- **Instruks:** Markér feltet "Skal der overflyttes sanktioner" med "Ja" i tabellen "Oplysninger", hvis Borger har en sanktion.
- **Instruks:** Hvis Borger har mere end en sanktion, skal du selv igangsætte "Overflyt sanktion" via "Handlinger" under "Sanktioner" på Borgerens tværgående overblik.

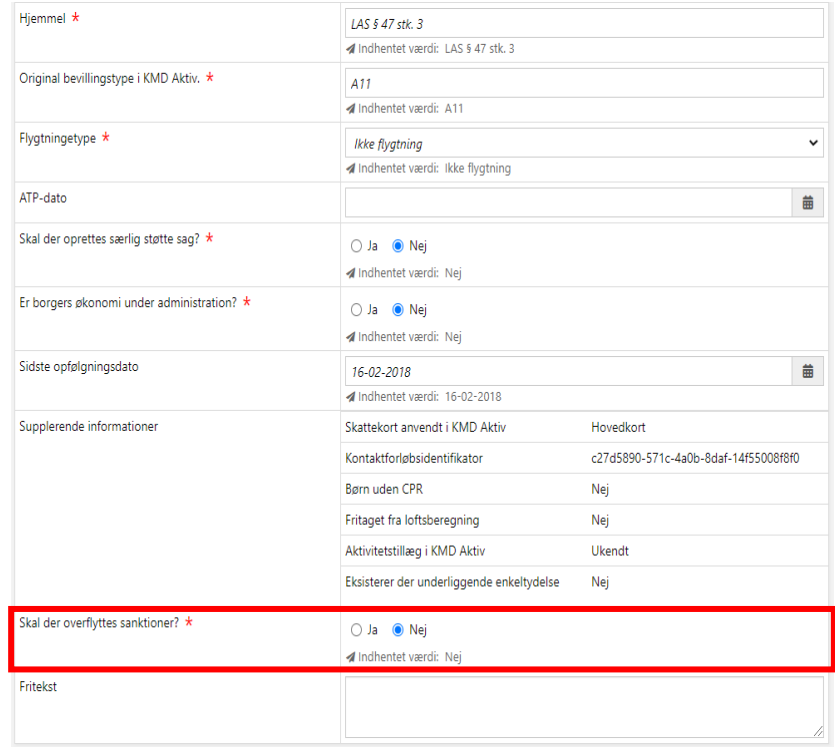

#### **Opgaven "Overflyt sanktion"**

- Placeres i Opgaveindbakken og på Borgerens Tværgående overblik.
- **Instruks:** Behandl opgaven "Overflyt sanktion". Når den er gennemført, igangsættes en "Genberegningsopgave" af sagen.
- **Instruks:** Behandl "Genberegningsopgaven" efterfølgende for at færdiggøre konverteringen af sagen.

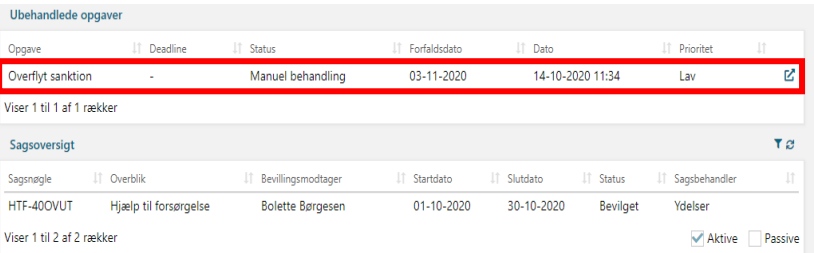

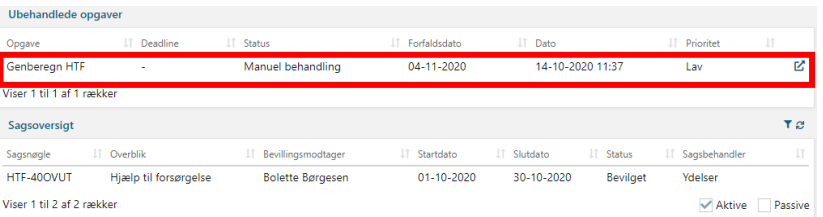

### **Fanen "Sanktioner"**

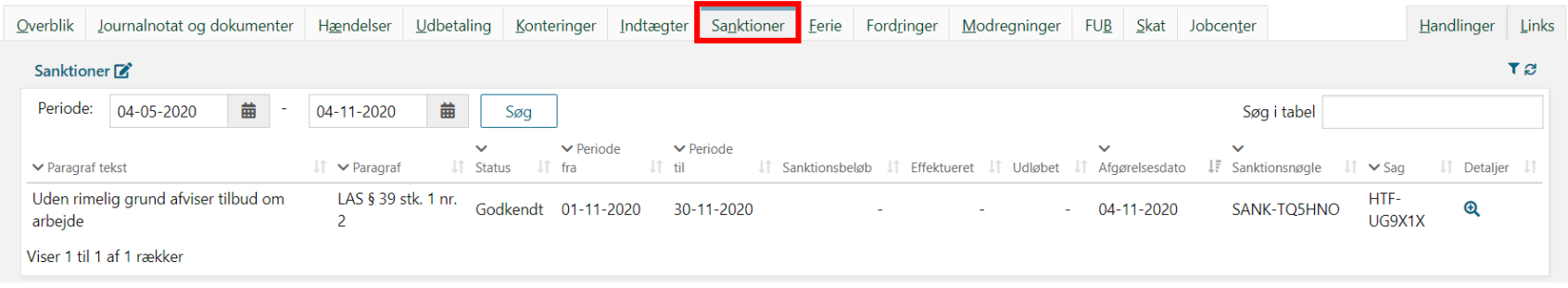

.

# **SÆRLIG STØTTE (SÆS)**

netcompany

#### **SÆS-opgaver behandles efter ydelsesopgaven**

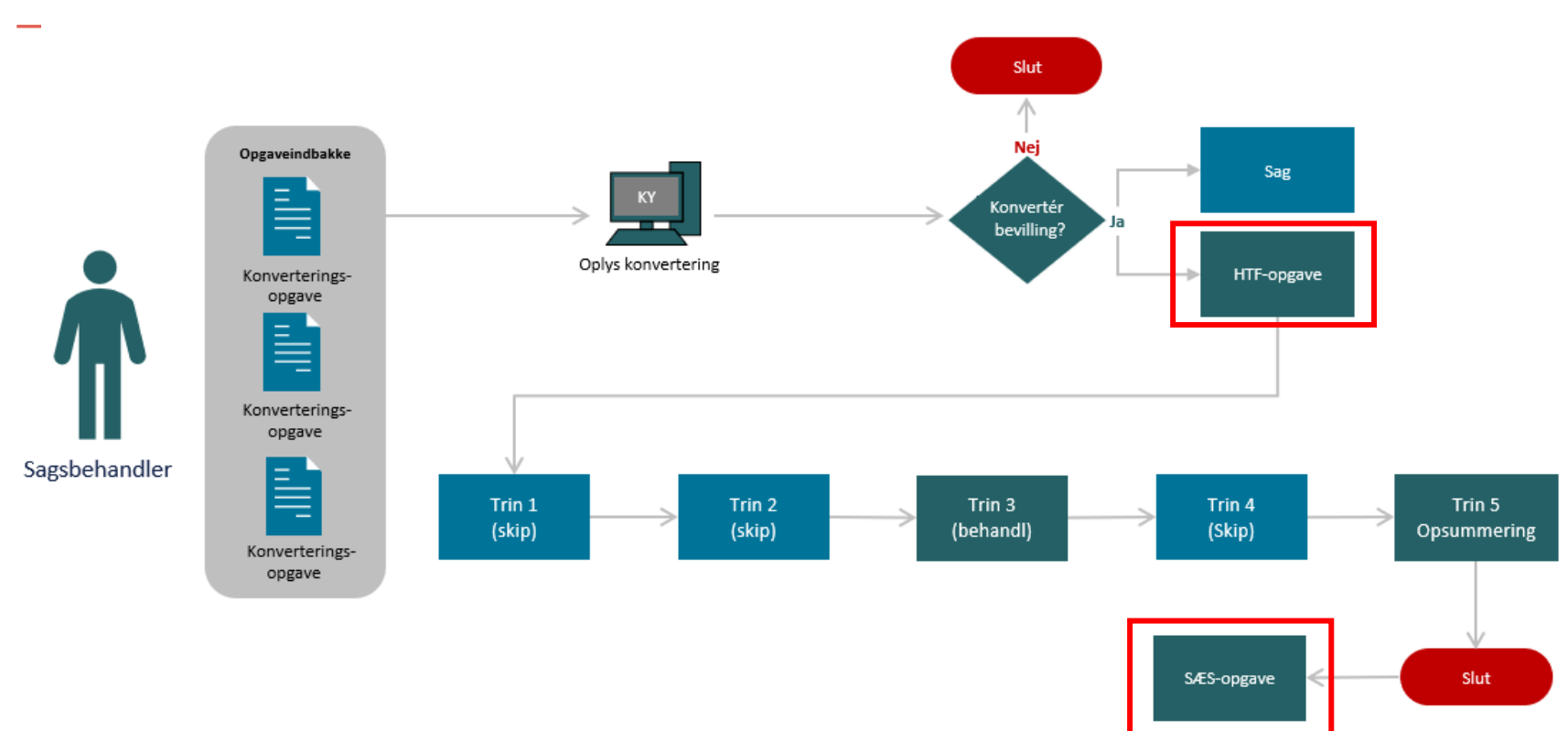

#### **Særlig forhold vedr. SÆS**

- SÆS-opgaven startes først efter ydelsesopgaven (F.eks. HTF-opgaven) er færdigbehandlet og godkendt på trinnet "Opsummering".
- Derfor skal SÆS-opgaven først behandles efter at HTF-opgaven er færdigbehandlet på Borgeren
- **Instruks:** Vær opmærksom på, om I har en konverteringsopgave på en SÆS-bevilling fra KMD Aktiv. Hvis Ja, så skal feltet "Skal der oprettes særlig støtte sag" markeres med et "Nej". (Feltet findes i tabellen "Oplysninger" i konverteringsopgaven "Oplys konvertering").

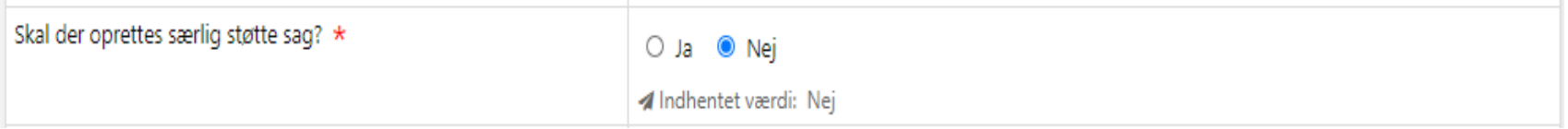

#### **Hvad nu hvis?**

- Hvad gør man, hvis man har markeret feltet "Skal der oprettes særlig støtte sag", og Borger allerede har en konverteringsopgave på en SÆS-bevilling fra KMD Aktiv.
- **Instruks:** Afvis den nyoprettede opgave og behandl konverteringsopgaven for SÆSbevillingen fra KMD Aktiv.
- **Hvorfor:** Så får I oplysningerne på SÆSbevillingen fra KMD Aktiv med over i KY som et journalnotat.

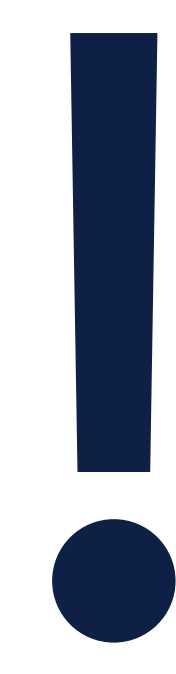

# **ADMINISTRATION AF PERSONS ØKONOMI (APØ)**

#### **APØ-opgaver behandles efter ydelsesopgaven**

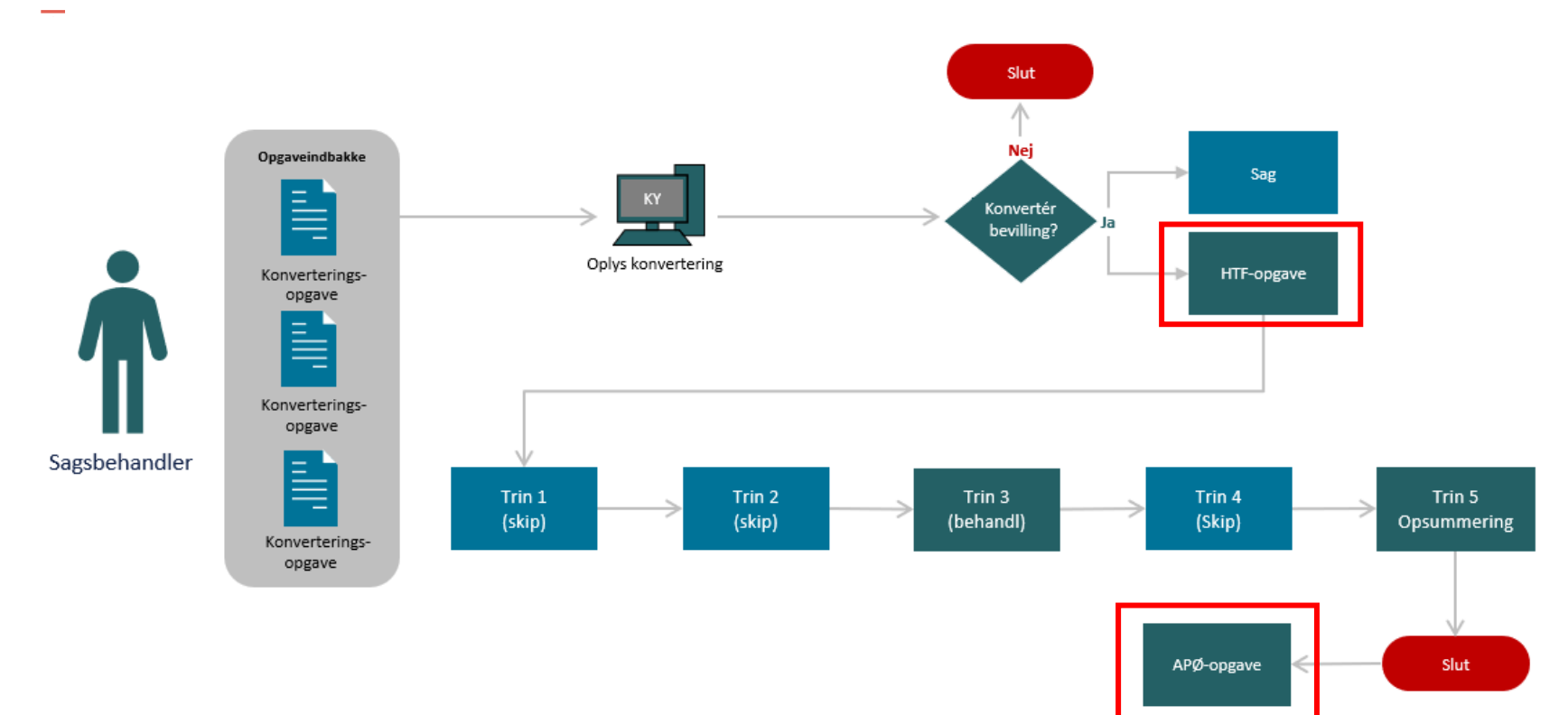

#### **Særlig forhold vedr. APØ**

- APØ-opgaven startes først efter ydelsesopgaven (f.eks. HTF-opgaven) er færdigbehandlet og godkendt på trinnet "Opsummering".
- Derfor skal APØ-opgaven først behandles efter at ydelsesopgaven er færdigbehandlet på Borgeren
- **OBS:** Vær opmærksom på, om I har en konverteringsopgave på en administrationssag fra KMD Aktiv. Hvis Ja, så skal feltet "Er borgers økonomi under administration" markeres med et "Nej". (Feltet findes i tabellen "Oplysninger" i konverteringsopgaven "Oplys konvertering").

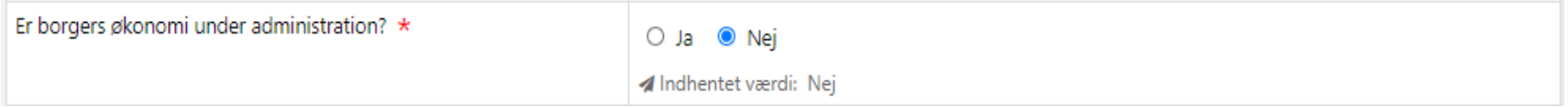

#### **Hvad nu hvis?**

- Hvad gør man, hvis man har markeret feltet "Er borgers økonomi under administration", og Borger allerede har en konverteringsopgave på en Administrationssag fra KMD Aktiv?
- **Instruks:** Afvis den nyoprettede opgave og behandl konverteringsopgaven for APØ sagen fra KMD Aktiv.
- **Hvorfor:** Så får I oplysningerne på administrationssagen fra KMD Aktiv med over i KY som et journalnotat.

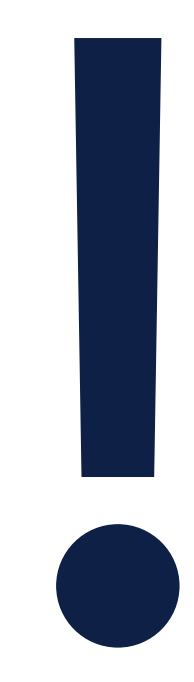

#### **Særlig forhold vedr. APØ**

- Administrationsplaner, betalingsaftaler, rateudbetalingsplaner m.m. skal manuelt oprettes efter APØ-sagen er bevilliget.
- Det betyder, at Sagsbehandler manuelt skal oprette disse via enkeltsagsvisningen for APØsagen i KY.
- Alle relevante administrationsplaner, betalingsaftaler, rateudbetalingsplaner m.m. skal oprettes på Borgeren ifm. den konverterede APØ-sag.
- **OBS:** APØ-PEN sager Opret en ny administrationsplan, hvori pension tilknyttes (Pension er på forhånd oprettet som en "ydelse").

# **Enkeltsagsvisningen for APØ**

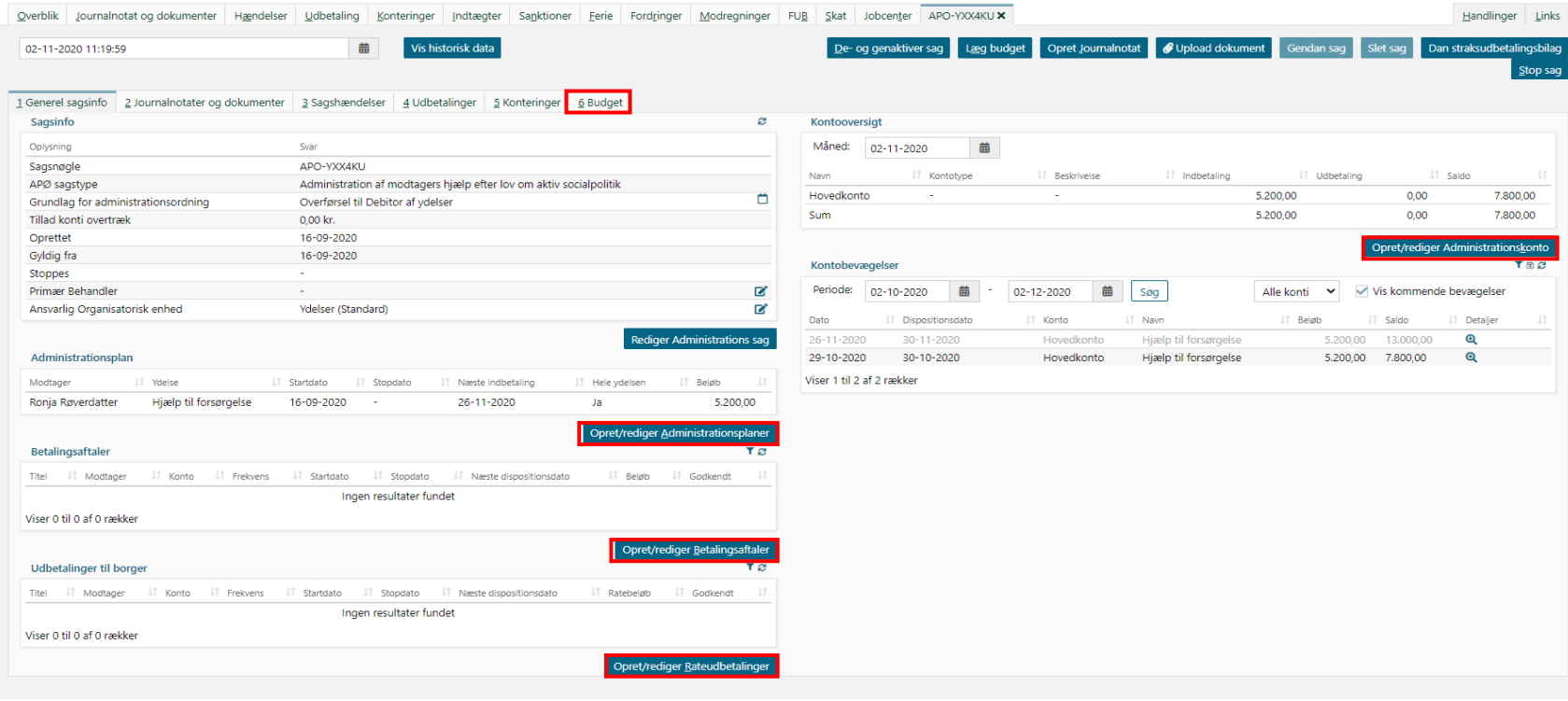

# **ENKELTYDELSER / ANDRE YDELSER**

# **EY / AY**

- Det er ikke alle opgaver ift. Enkeltydelser og Andre ydelser, der kan afsluttes i forbindelse med konverteringen.
	- Sager, der afventer regning (fx på tandlægebehandling)
	- Sager, der afventer lønseddel fra arbejdsgiver
- **Instruks:** I disse tilfælde skal du vente med at behandle EY / AY -opgaven, indtil regningen eller lønsedlen er modtaget fra Borgeren.
- **OBS:** Man kan også godkende opgaven, men så skal huske at igangsætte en genberegning af EY / AY -sagen, når regningen / lønsedlen er modtaget fra Borgeren.

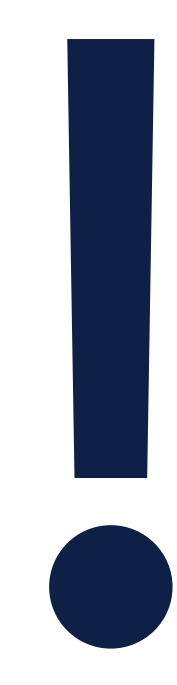
# SPØRGSMÅL

#### **Demo**

- **Scenarie 1:** Afvisning af en konverteringsopgave.
- **Scenarie 2:** Godkendelse af en konverteringsopgave samt sagsbehandling af ydelsesopgaven (HTF-bevilling fra KMD Aktiv).
- **Scenarie 3:** Oprettelse af en sanktion.

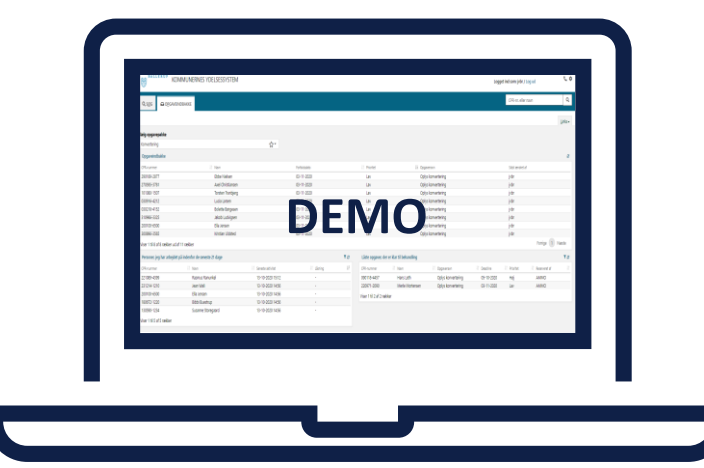

### **HJÆLPEMIDLER TIL KONVERTERINGEN**

#### **Understøttende materiale til konverteringsperioden**

Forskelligt materiale er tilgængeligt

- Konverteringsvejledningen
- Navigationssedler
- Brugervejledningen
- Webinar & video
- MinSupport

**Vigtigt:** Sagsbehandlerne er orienteret og kender til overstående materiale, før de går ind i konverteringsperioden.

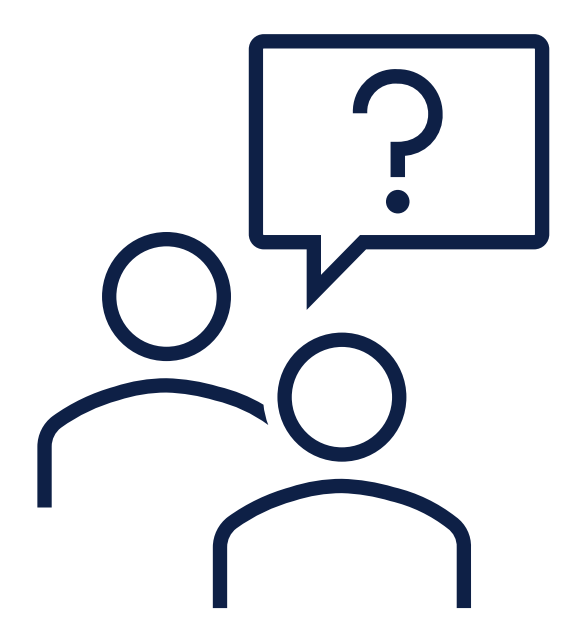

#### **Konverteringsvejledningen**

Indeholder følgende:

- Overordnet introduktion til konverteringen
- Tjeklister til hver ydelse
- Tips & Tricks

#### Kan ikke stå alene - Afhængig af brugervejledningen

#### **Hjælp til forsørgelse** 4.8

Når du behandler en konverteret HTF-sag, skal du kun håndtere to manuelle trin som vist nedenfor i Figur 21: Manuelle trin - HTF

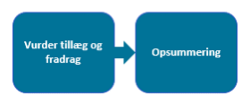

Figur 21: Manuelle trin - HTF

Nedenfor i Tjekliste 12: HTF finder du en liste med en række punkter som du skal være opmærksom på når du behandler en konverteret HTF-sag i KY:  $\overline{11}$ 

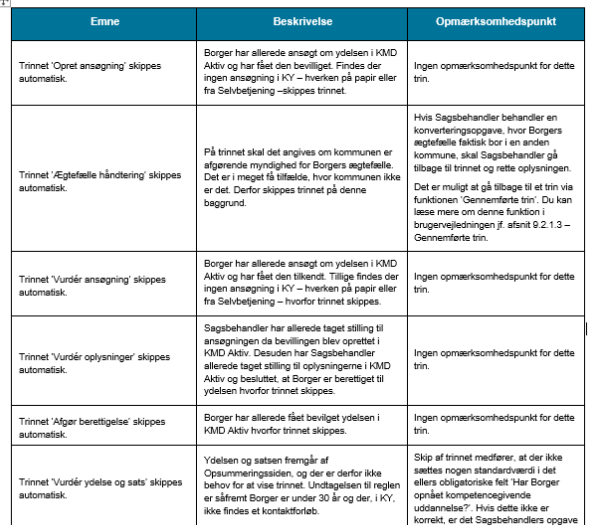

#### **Navigationssedler**

#### Indeholder følgende:

- Korte & konkrete
- Overskuelige
- Viser hvordan man gør trin for trin.

#### Kan ikke stå alene - Afhængig af konverteringsvejledningen.

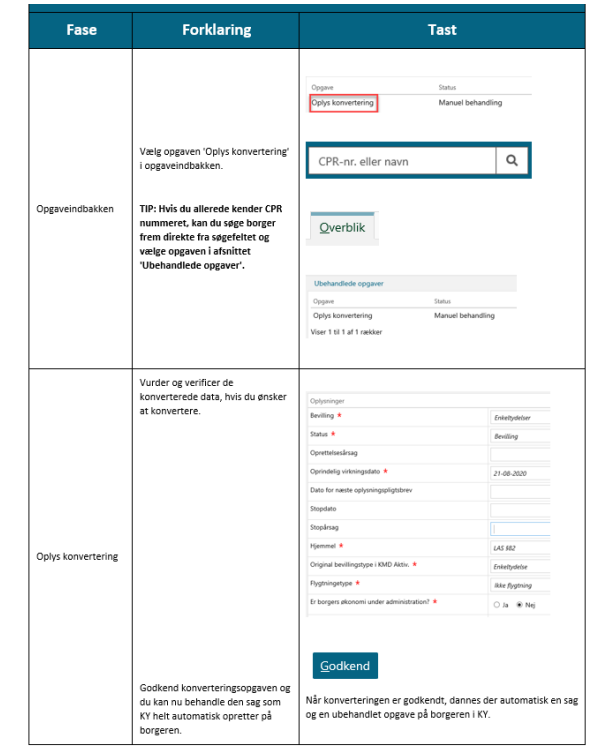

# SPØRGSMÅL?

### TRIN 5 – KONTROLLÉR

 $\overline{\phantom{0}}$ 

#### **Trin 5: Kontrollér**

Dette trin omhandler kontrol af de konverterede sager i KY.

- Primært formål er at forberede til den store udbetalingskørsel
	- Det er 5.-sidste bankdag kl. 18.00. Dvs. 4 hverdage før udbetalingen kl. 18.00.
	- **B1:** Tirsdag den 24-11-2020 kl. 18.00
- Ugen efter konverteringsperioden
	- **Mandag 23/11 Tirsdag 24/11** indtil kl. 18.00 (2 dage til at kontrollere sagerne)

#### **Forberedelse til den store udbetalingskørsel**

#### **Instruks:**

- At alt er registreret korrekt på Borgerens sag(er) f.eks. er de korrekt opsat
	- Evt. sager I har været i tvivl om?
- Sikre, at startdatoen for de konverterede sager er i den indeværende måned.
- Sikre, at ydelserne udbetales korrekt til den store udbetalingskørsel.
- **Tip:** Brug tjeklisterne i konverteringsvejledningen

#### OBS på startdato

**Contract** 

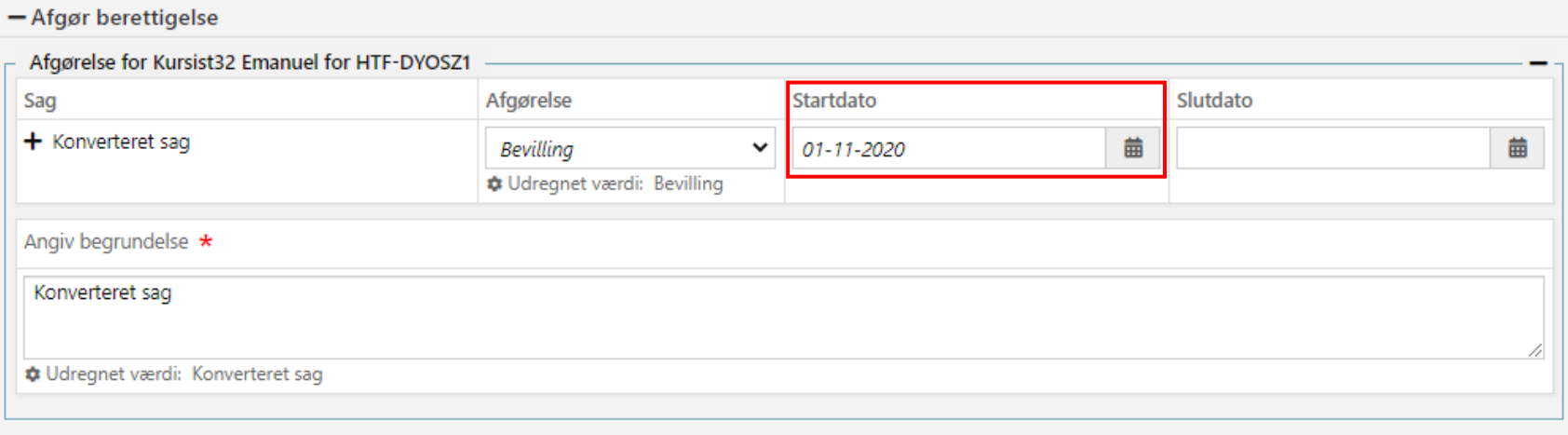

# SPØRGSMÅL?

### **OPSAMLING & AFRUNDING**

 $\overline{\phantom{a}}$ 

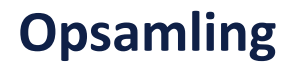

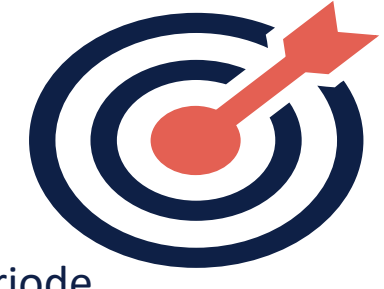

- **Trin 1. Ryd op:** Jo bedre I har ryddet op, jo lettere en konverteringsperiode
- **Trin 2. Lav en plan:** Jo bedre en plan, jo lettere en konverteringsperiode
- **Trin 3. Migrér:** Data flyttes fra KMD Aktiv til KY. Verificer at migreringen er gennemført succesfuldt.

### **Opsamling**

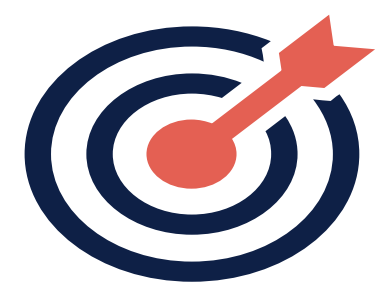

#### • **Trin 4. Gennemfør:**

- **Oplys konvertering:** Vær grundig og ret data, hvis det er forkert skal der konverteres eller ej?.
- **Sag & ydelsesopgave:** Der oprettes en sag og en ydelsesopgave.
- **Manuelle & Automatiske trin:** Visse trin afvikles automatisk i ydelsesopgaven og andre er manuelle.
- **Nye opgaver:** Opgaver der oprettes, når ydelsesopgaven godkendes, skal behandles med det samme.
- **Sanktioner:** Skal håndteres efter ydelesopgaven. Hvis flere sanktioner, skal de manuelt oprettes.
- **APØ & SÆS:** Skal håndteres efter ydelsesopgaven. Er der allerede er en konverteringsopgave, så afvis.
- **EY / AY:** Afvent, indtil regning eller lønsedlen er modtaget fra Borgeren.
- **Hjælpe materiale:** Brug det, det vil guide jer.
- **Trin 5. Kontroller:** Tjek op på sagerne!

# SPØRGSMÅL?

### TAK FOR I DAG

 $\overline{\phantom{a}}$ 

#### WE ARE **COMMITTED**

**www.netcompany.com**

netcompany